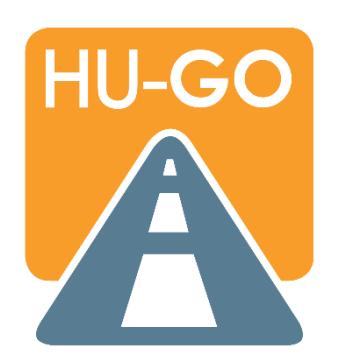

# **E-MAUT-SYSTEM HU-GO HÄUFIG GESTELLTE FRAGEN**

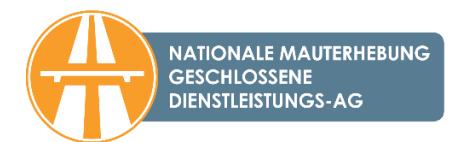

# Inhalt

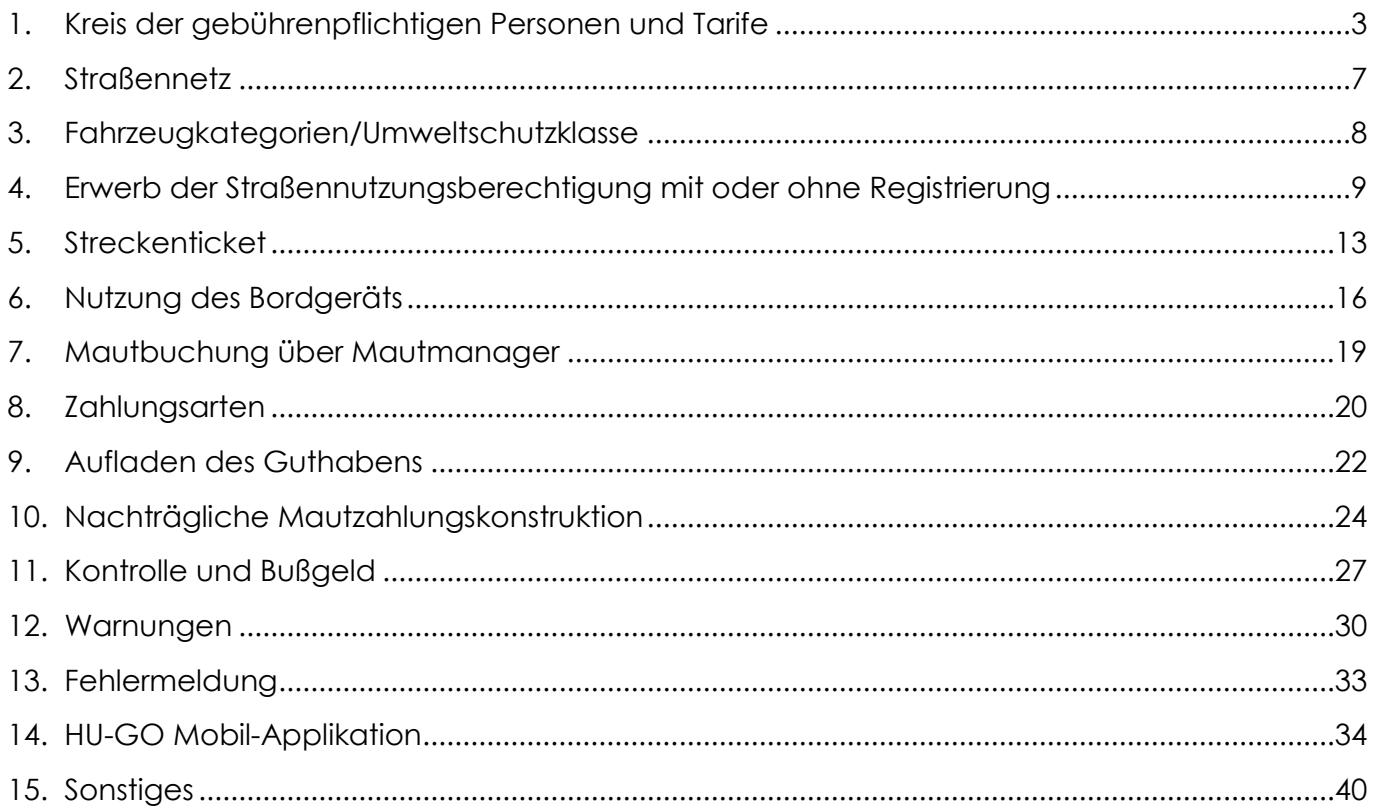

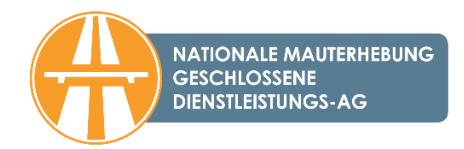

# <span id="page-2-0"></span>**1. Kreis der gebührenpflichtigen Personen und Tarife**

### **1.1 Wen betrifft die Gebührenpflicht im HU-GO-System?**

In dem streckenbezogenen elektronischen Mautsystem HU-GO betrifft die Gebührenpflicht Lastkraftwagen mit einem zugelassenen Gesamtgewicht über 3,5 Tonnen, Zugmaschinen (einschließlich Sattelschlepper) sowie Kraftwagenzüge, die aus einem solchen Fahrzeug und dem von diesem geschleppten Anhänger und Auflieger bestehen.

# **1.2 Wen betrifft nicht die Gebührenpflicht im HU-GO-System?**

Die Mautzahlungspflicht im streckenbezogenen elektronischen Mautsystem HU-GO betrifft nicht Personenkraftwagen, Autobusse, landwirtschaftliche Zugmaschinen und deren Anhänger, langsame Fahrzeuge, Motorräder, Fahrzeuge mit Wohnaufbau und Lastkraftwagen mit einem zulässigen Gesamtgewicht von 3,5 Tonnen sowie deren Anhänger. Die Pflicht zur Gebührenzahlung für die vom E-Vignetten-System erfassten gebührenpflichtigen Fahrzeuge ist in der Verordnung Nr. 45/2020. (XI. 28.) ITM geregelt.

Keine Gebührenzahlungspflicht besteht im E-Maut-System HU-GO für die in Kapitel II Nummer 6 (Befreiung von der Gebührenzahlung) [des Gesetzes Nr. LXVII von 2013](https://hu-go.hu/documents/category/verordnungen_gesetze) über die für die Nutzung der Autobahnen, Schnellstraßen und Hauptstraßen zu zahlenden und zur zurückgelegten Wegstrecke proportionalen Gebühren aufgeführten Fahrzeuge sowie für die in der [Regierungsverord](https://hu-go.hu/documents/category/verordnungen_gesetze)[nung Nr. 243/2013. \(VI. 30.\)](https://hu-go.hu/documents/category/verordnungen_gesetze) festgelegten Lastkraftfahrzeuge, insofern sie bestimmte Voraussetzungen erfüllen.

### **1.3 Was ist bei der Beantragung einer Gebührenbefreiung für humanitäre Hilfslieferungen zu tun?**

Zur Inanspruchnahme einer Vergünstigungsberechtigung ist aufgrund der Regierungsverordnung Nr. 326/2011. (XII. 28.) über verwaltungsrechtliche Aufgaben im Straßenverkehr sowie die Ausgabe und Einziehung von Straßenverkehrsdokumenten ab 5. März 2022 ein Antrag bei der Landeshauptverwaltung für Katastrophenschutz an eine der folgenden Kontaktadressen einzureichen:

- [hucivpro@katved.gov.hu,](mailto:hucivpro@katved.gov.hu)
- [huassistance@katved.gov.hu.](mailto:huassistance@katved.gov.hu)

#### **1.4 Für welches Fahrzeug ist beim Schleppen die Straßennutzungsgebühr zu zahlen?**

Beim Schleppen kann die Straßennutzungsberechtigung auf drei Art und Weisen erworben werden:

- 1. Bei auf dem Plateau transportierten Fahrzeugen: Das Transportfahrzeug muss über die Straßennutzungsberechtigung der entsprechenden Gebührenkategorie verfügen. Für das auf dem Plateau transportierte Fahrzeug muss keine Straßennutzungsberechtigung erworben werden, da es als Transportgut gilt. Zugleich empfehlen wir, bei transportierten Fahrzeugen das Kennzeichen abzudecken.
- 2. Schleppen mit Radhebezeug: die Achsenzahl des schleppenden Fahrzeugs, d.h. seine Gebührenkategorie muss mit der Anzahl der Achsen des geschleppten Fahrzeugs erhöht

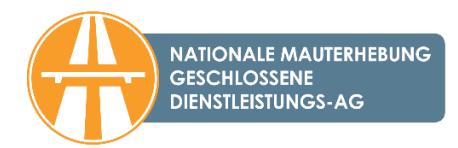

werden, die beim Schleppen nicht angehoben werden und dementsprechend mit der Straße in Berührung kommen, d.h. das Straßennetz belasten.

3. Beim Schleppen mit Schleppstange: Sowohl das schleppende Fahrzeug, als auch das geschleppte Fahrzeug müssen über die Straßennutzungsberechtigung der entsprechenden Gebührenkategorie verfügen.

# **1.5 Muss ich eine Maut zahlen, wenn ich einen mautpflichtigen Straßenabschnitt mit einem landwirtschaftlichen Gerät benutze?**

Für landwirtschaftliche Zugmaschinen und für mit diesen verbundene Anhänger bzw. langsame Fahrzeuge gilt die Mautzahlungspflicht nicht, da diese Fahrzeuge nicht als Lastkraftwagen gelten. (Wichtige Information: Die Gebührenfreiheit steht nicht automatisch zu, sondern muss beantragt werden.) Diesbezüglich gelten [die Bestimmungen der gemeinsamen Verordnung Nr. 1/1975.](https://hu-go.hu/documents/category/verordnungen_gesetze)  [\(II.5.\) des Verkehrsministers und des Innenministers über die Straßenverkehrsordnung](https://hu-go.hu/documents/category/verordnungen_gesetze) (StVO). Die detaillierten Regeln der Gebührenfreiheit der von landwirtschaftlichen Erzeugern betriebenen Fahrzeuge enthält die [Regierungsverordnung Nr. 243/2013. \(VI. 30.\).](https://hu-go.hu/documents/category/verordnungen_gesetze)

# **1.6 Ich möchte meine landwirtschaftlichen Erzeugnisse vom Ackerland an meinen Standort transportieren und muss dazu einen mautpflichtigen Straßenabschnitt benutzen. Muss ich in diesem Fall Maut zahlen?**

Die detaillierten Regeln der Mautfreiheit der von landwirtschaftlichen Erzeugern betriebenen Fahrzeuge sind in der [Regierungsverordnung Nr. 243/2013. \(VI. 30.\)](https://hu-go.hu/documents/category/verordnungen_gesetze) beschrieben. In der Erntezeit (vom 15. Juni bis 15. Dezember) besteht die Möglichkeit, beim zuständigen Amtsleiter der Kommunalverwaltung einen Antrag auf Mautfreiheit einzureichen. Danach gibt der Amtsleiter der Kommunalverwaltung eine Bescheinigung (einen behördlichen Ausweis) für den Erwerb eines kostenlosen Streckentickets für die Dauer der Ernte (jedoch höchstens für 30 Tage) aus, aufgrund deren der Mautdienstleister dem Antragsteller ein kostenloses Streckenticket ausstellt. Weitere Informationen zur Mautfreiheit von landwirtschaftlichen Geräten findet man auf der Seite [hu-go.hu](https://hu-go.hu/articles/category/aktuell) unter dem Menüpunkt "Allgemeine Informationen" – ["Über die Mautfreiheit von landwirtschaftli](https://hu-go.hu/articles/article/mezogazdasagi-dijmentessegrol)[chen Geräten"](https://hu-go.hu/articles/article/mezogazdasagi-dijmentessegrol).

#### **1.7 Was kostet die Gebühr?**

Das hängt von der Achsenzahl und der Umwelteinstufung Ihres Lastkraftwagens sowie von der Straßenkategorie (Hauptstraße oder Schnellstraße) und der Länge der zurückgelegten Strecke ab. Weitere Informationen zur Mautzahlung finden Sie auf der Webseite [hu-go.hu](https://hu-go.hu/) unter dem Me-nüpunkt "Allgemeine Informationen" – ["Über die Mautberechnung".](https://hu-go.hu/articles/article/uber-die-mautberechnung) Die Karte über das Maut-Netz und das Verzeichnis der Straßenabschnitte finden Sie unter dem Menüpunkt ["Karte"](https://hu-go.hu/articles/article/karte-des-mautpflichtigen-strassennetzes).

Ab 1. Januar 2022 gestaltet sich der Bruttosatz der kilometerbezogenen Mautgebühr (HUF/km) wie folgt:

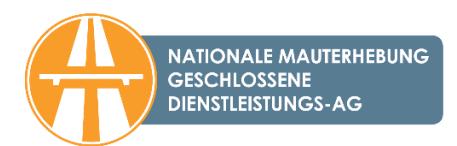

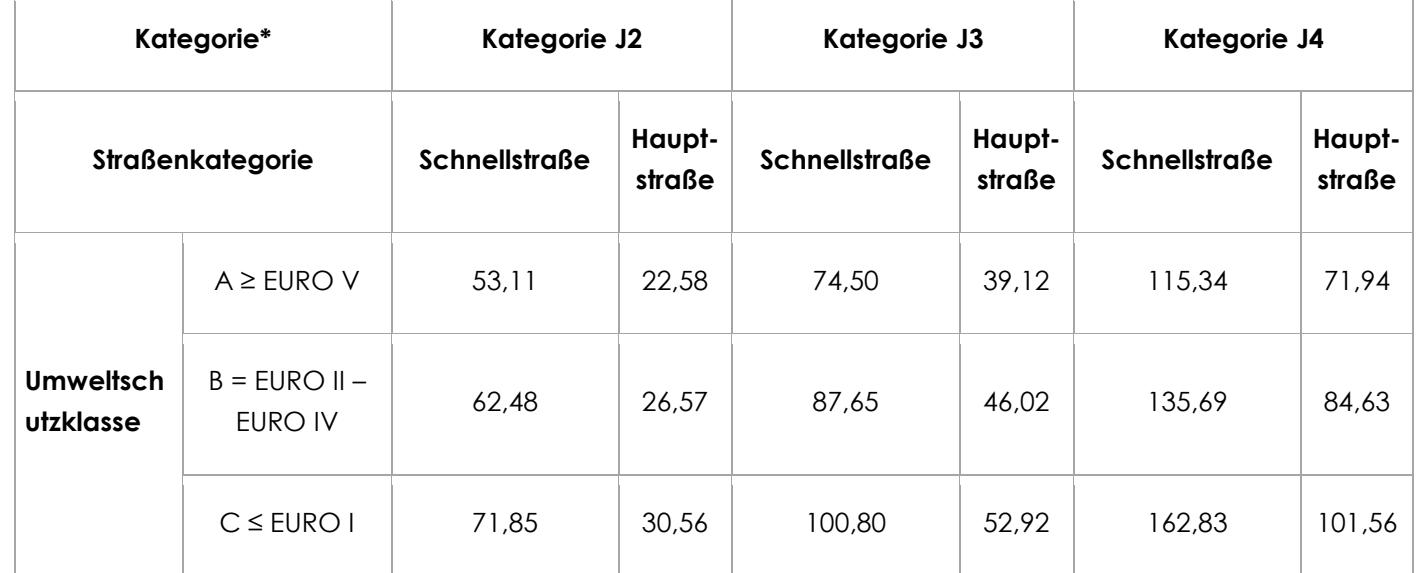

Aufgrund der [Verordnung Nr. 25/2013 \(V. 31.\) NFM](https://hu-go.hu/documents/category/verordnungen_gesetze) des Nationalen Entwicklungsministeriums.

\* Die Fahrzeugkategorien können aufgrund der Achsenzahl bestimmt werden. Wenn der Lastzug mit einer Gesamtmasse über 3,5 Tonnen 2 Achsen hat, gehört er zur Kategorie J2. Wenn der Lastkraftwagen 3 Achsen hat (einschließlich des Anhängers sowie der Zahl der Achsen, die eventuell abgesenkt werden können), gehört er in die Kategorie J3, hat er 4 oder mehr Achsen, wird er der Kategorie J4 zugeordnet.

Differenzierungsfaktoren nach Kategorien zur Bestimmung der Höhe der Maut:

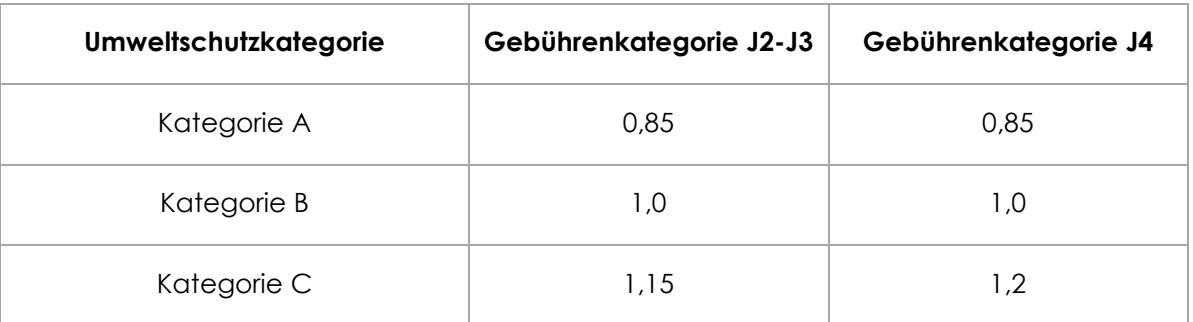

Die Länge der Strecke und die zu zahlende Maut können unter dem Menüpunkt "Mautkalkulator" auf der Seite [hu-go.hu](https://hu-go.hu/) berechnet werden.

#### **1.8 Was ist die Grundlage der Mautberechnung?**

Die Gebühr wird auf Grundlage der während der Fahrt benutzten Strecken berechnet. Das bedeutet, dass Sie, wenn Sie mit einem gebührenpflichtigen Kraftfahrzeug auf eine gebührenpflichtige Straße auffahren und diese bei der nächsten Ausfahrt verlassen, mit Kosten für den ganzen Streckenabschnitt rechnen müssen, unabhängig von der zurückgelegten Entfernung. Weitere Informationen zu dem Mautgebiet finden Sie auf der Webseite [hu-go.hu](https://hu-go.hu/) unter dem Menüpunkt "Allgemeine Informationen". Die Karte über das Maut-Netz und das Verzeichnis der Straßenabschnitte finden Sie unter dem Menüpunkt ["Karte"](https://hu-go.hu/articles/article/karte-des-mautpflichtigen-strassennetzes).

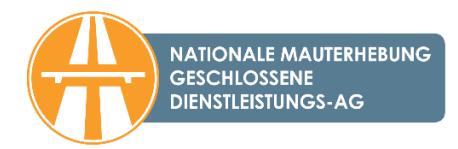

### **1.9 Umfasst die streckenbezogene Gebühr für die Benutzung von Autobahnen, Schnellstraßen und Hauptstraßen (HU-GO) eine Berechtigung auf Versicherungsschutz?**

Die beim Kauf der Maut HU-GO gezahlte Gebühr umfasst keine Berechtigung auf Versicherungsschutz. Die NMGD AG verfügt aber über eine Haftpflichtversicherung und so muss die Versicherungsgesellschaft bei Bestehen der in den Rechtsnormen bzw. im Versicherungsvertrag festgehaltenen Bedingungen eine Haftungspflicht übernehmen. Der Vertragspartner der NMGD AG für die Haftpflichtversicherung ist die Groupama Biztosító Zrt.

# <span id="page-6-0"></span>**2. Straßennetz**

### **2.1 Wie lang sind die gebührenpflichtigen Strecken insgesamt?**

Die Länge der gebührenpflichtigen Schnell- und Hauptstraßenabschnitte im E-Gebühr-System HU-GO beträgt mehr als 7.300 km.

### **2.2 Woher weiß ich, ob ich eine gebührenpflichtige Straße benutze?**

Aufgrund de[r Verordnung Nr. 25/2013. \(V. 31.\) NFM](https://hu-go.hu/documents/category/verordnungen_gesetze) des Nationalen Entwicklungsministeriums über die Höhe der Maut und die mautpflichtigen Straßen werden grundsätzlich die in Außenbereichen liegenden Abschnitte aller Schnellstraßen sowie der Hauptstraßen mit ein-, zwei- und dreistelliger Nummer als mautpflichtige Straßenabschnitte angesehen.

Vorab können Sie sich mit Hilfe der Karte auf der Webseite [hu-go.hu](https://hu-go.hu/) unter dem Menüpunkt ["Karte"](https://hu-go.hu/articles/article/karte-des-mautpflichtigen-strassennetzes)/[Karte des mautpflichtigen Straßennetzes](https://hu-go.hu/articles/article/karte-des-mautpflichtigen-strassennetzes) über die mautpflichtigen Straßenabschnitte informieren.

### **2.3 Woher weiß ich, welche Route ich berechtigt bin zu benutzen?**

Für Personen, die ein **Streckenticket** benutzen, ist es wichtig zu wissen, dass das Streckenticket nur zur einer einmaligen und in eine Richtung gerichteten Straßennutzung für die geplante und bezahlte Route berechtigt; es ist nicht möglich, von der ausgewiesenen und im Voraus bezahlten Route und Richtung abzuweichen.

Beim Kauf eines Streckentickets über die Webseite kann die Route ausgedruckt werden, diese wird als letzter Schritt der Planung und Kalkulation vom System ausgegeben. Bei einer Routenplanung an einem Kiosk ist die geplante Route auf dem Beleg zu lesen.

Als registrierter Benutzer können Sie sich die Route nach der Anmeldung im Benutzerprofil auf der Webseite [hu-go.hu](https://hu-go.hu/) unter "Gezahlte Mautgebühren" ansehen.

Bei Personen, die **ein Bordgerät benutzen,** erfolgt die Mautbuchung automatisch aufgrund der GPS-Koordinaten und so können sie unter Berücksichtigung der ungarischen Straßenverkehrsordnung (KRESZ) und der lokalen Beschränkungen das ungarische Straßennetz frei benutzen.

Sowohl für Personen mit dem Streckenticket als auch bei den Nutzern eines Bordgerätes ist es wichtig zu wissen, dass Nebenstraßen mit einem schweren Lastkraftwagen von 7,5 Tonnen oder darüber nur im Ziel- und Quellverkehr benutzt werden dürfen.

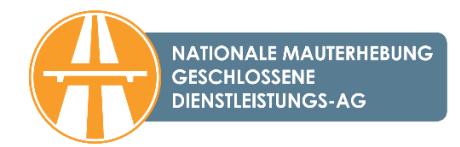

# <span id="page-7-0"></span>**3. Fahrzeugkategorien/Umweltschutzklasse**

#### **3.1 Woher weiß ich, welcher Fahrzeugkategorie (J-Kategorie) ich angehöre?**

Die Fahrzeugkategorien können aufgrund der Achsenzahl bestimmt werden. Wenn der Lastzug mit einer Gesamtmasse über 3,5 Tonnen 2 Achsen hat, gehört er zur Kategorie J2. Wenn der Lastkraftwagen 3 Achsen hat (einschließlich des Anhängers sowie der Zahl der Achsen, die eventuell abgesenkt werden können), gehört er in die Kategorie J3, hat er 4 oder mehr Achsen, wird er der Kategorie J4 zugeordnet.

Bei der Zuordnung sind alle Achsen des Lastkraftwagens und des Anhängers zu berücksichtigen, d.h. auch die absenkbaren Achsen, die im angehobenen Zustand sind. Die Straßenbenutzungsgebühr kann aufgrund der Fahrzeugkategorie, der Umweltschutzkategorie bzw. der Straßenkategorie multipliziert mit der Länge der mautpflichtigen Straßenabschnitte berechnet werden.

#### **3.2 Beeinflusst es die Fahrzeugkategorie, wenn mein Fahrzeug absenkbare Achsen hat, die jedoch bei der Fahrt im angehobenen Zustand sind?**

Bei der Festlegung der Fahrzeugkategorie sind auch die absenkbaren Achsen des LKW zu berücksichtigen unabhängig davon, ob sie benutzt werden oder nicht.

#### **3.3 Woher weiß ich, welcher Umweltschutzklasse mein LKW angehört?**

Diese Information ist in der Zulassungsbescheinigung des Lastkraftwagens mit einer Nummer in der Rubrik V.9 aufgeführt oder steht in der CEMT-Genehmigung. Auf der Webseite [hu-go.hu](https://hu-go.hu/) ist unter dem Menüpunkt 6.1. ["Gültige Rechtsnormen/Dienstleistungen, Betrieb"](https://hu-go.hu/documents/category/verordnungen_gesetze) die zur Nummer gehörende Tabelle mit den Euro-Klassen zu finden.

Die untenstehende Tabelle hilft bei der Orientierung:

Differenzierungsfaktoren nach EURO-Emissionskategorien zur Bestimmung der Höhe der Maut:

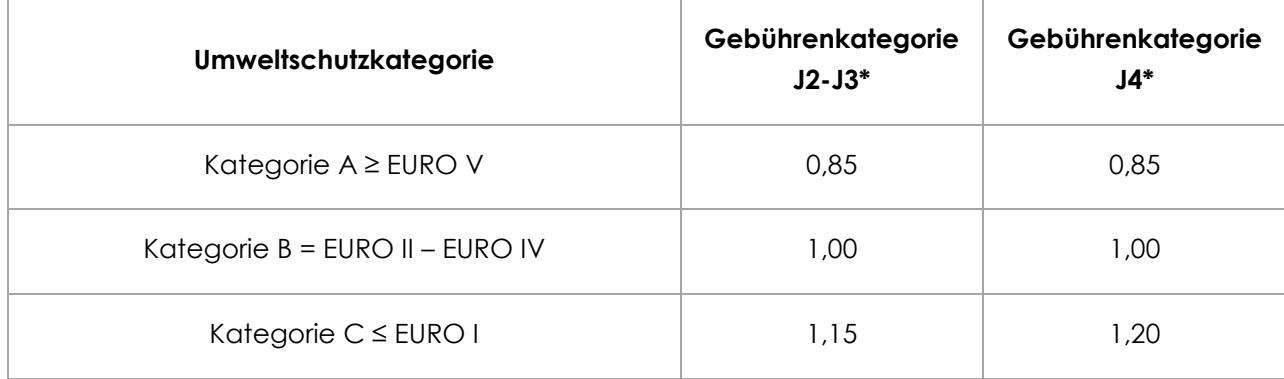

\* Die Fahrzeugkategorien können aufgrund der Achsenzahl bestimmt werden. Wenn der Lastzug mit einer Gesamtmasse über 3,5 Tonnen 2 Achsen hat, gehört er zur Kategorie J2. Wenn der Lastkraftwagen 3 Achsen hat (einschließlich des Anhängers sowie der Zahl der Achsen, die eventuell abgesenkt werden können), gehört er in die Kategorie J3, hat er 4 oder mehr Achsen, wird er der Kategorie J4 zugeordnet.

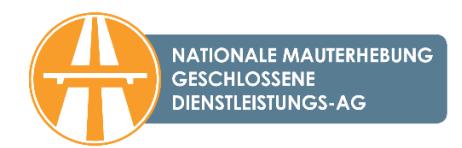

# <span id="page-8-0"></span>**4. Erwerb der Straßennutzungsberechtigung mit oder ohne Registrierung**

#### **4.1 Wie erfolgt die Mautbuchung?**

- 1. Mit dem Bordgerät (fest installiert oder über Zigarettenanzünder) oder
- 2. mit einem im Vorverkauf erworbenen Streckenticket.

Weitere Informationen finden Sie auf der Webseite [hu-go.hu](https://hu-go.hu/) unter dem Menüpunkt "Allgemeine Informationen"[/"Mautbuchungsnachweis"](https://hu-go.hu/articles/article/mautbuchung). Um die Mautbuchung und -zahlung zu vereinfachen, lohnt es sich, die Benutzung eines Bordgeräts zu überlegen. Weitere Informationen finden Sie unter dem Menüpunkt ["Bordgerät"](https://hu-go.hu/articles/article/was-ist-ein-boardgert).

#### **4.2 Wo und wie kann ich die E-Gebühr bezahlen?**

#### *4.2.1 Als registrierter Benutzer*

Die registrierten Benutzer können ihre während der Registrierung angelegten Kontos im Modus Vorauszahlung aufladen. Die Gebühr der hinterlegten Strecke wird aus diesem Guthaben automatisch abgezogen, wenn die Mautbuchung mit einem Bordgerät erfolgt bzw. bei der Planung des Streckentickets wird auch der Preis des Tickets von dem Guthabe in Abzug gebracht. Das Aufladen des Guthabens ist mittels Zahlung an den [Verkaufsstellen](https://hu-go.hu/articles/article/karte-von-wiederverkaufern) (mit Bankkarte, Treibstoffkarte, Bargeld) bzw. über die Webseite mit Bankkarte möglich. Das Aufladen des Guthabens kann auch per Banküberweisung erfolgen.

Das Bordgerät können Sie bei den [Mautmanagern,](https://hu-go.hu/articles/article/auditierte-mautmanagers) in den [Kundendienstbüros der NMGD AG](https://maut-tarife.hu/customer_services/index/deu) bzw. bei zahlreichen [Wiederverkäufern](https://hu-go.hu/articles/article/liste-von-wiederverkufern) kaufen.

#### *4.2.2 Als nicht registrierter Benutzer*

Wenn Sie sich nicht im HU-GO-System registrieren, können Sie ausschließlich Streckentickets kaufen. Die Gebühr für die Straßennutzung können Sie persönlich in den [Kundendienstbüro](https://maut-tarife.hu/customer_services/index/deu)s der [NMgD AG](https://maut-tarife.hu/customer_services/index/deu) bzw. an den [Wiederverkaufsstellen](https://hu-go.hu/articles/article/liste-von-wiederverkufern) mit den zur Verfügung stehenden Zahlungsmitteln (Bargeld, Zahlung mit Bankkarte, Treibstoffkarte usw.) sowie über die Webseite mit der Bankkarte bezahlen.

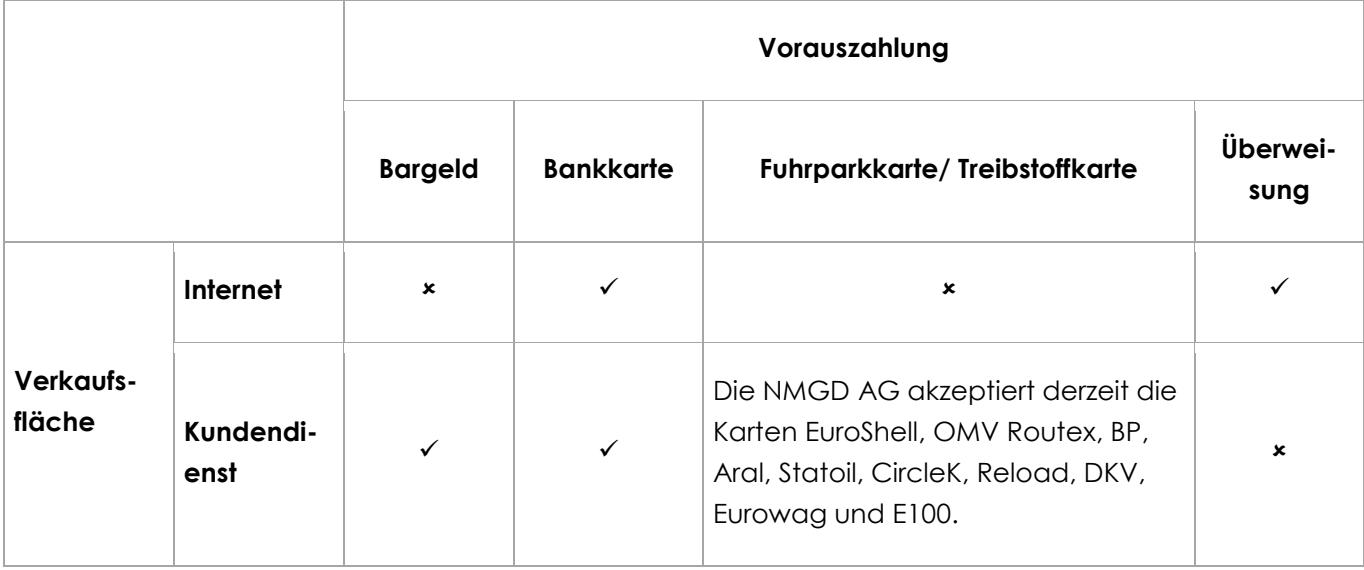

Das Streckenticket kann auch über die [HU-GO Mobil-Applikation](https://hu-go.hu/articles/article/purchasing-a-route-ticket-with-a-smart-phone-1) gekauft werden.

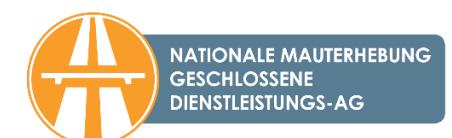

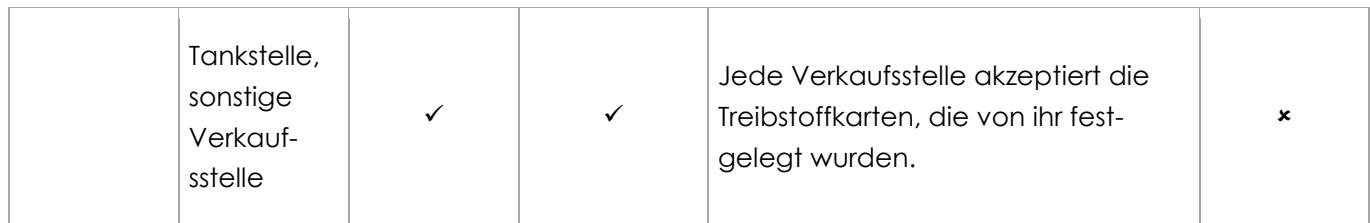

#### **4.3 Wo und wie kann man sich registrieren?**

Es ist zwischen der Registrierung des Benutzers und der des Bordgeräts zu unterscheiden. Beide Registrierungen können online über die Webseite [hu-go.hu](https://hu-go.hu/) vorgenommen werden. Wenn Sie an einer [Wiederverkaufsstelle](https://hu-go.hu/articles/article/karte-von-wiederverkaufern) (z.B. an einer Tankstelle) ein Bordgerät kaufen, können Sie eine vorläufige Teilregistrierung des Bordgeräts auch an einem Kiosk (Touchscreen) vornehmen und diese später über die Webseite [www.hu-go.hu](https://hu-go.hu/) ergänzen bzw. abschließen. Bitte beachten Sie, dass die vorläufige Registrierung über die Webseite [hu-go.hu](https://hu-go.hu/articles/category/aktuell) auf jeden Fall ergänzt bzw. abgeschlossen werden muss.

#### **4.4 Muss ich mich für den Erwerb der Straßennutzungsberechtigung registrieren?**

Im E-Maut-System können Sie ohne Registrierung nur (ad-hoc) Einzelstreckentickets kaufen, und in diesem Fall erhalten Sie nicht automatisch eine Rechnung mit ausgewiesener Mehrwertsteuer. Ihren Wunsch nach einer Rechnung mit ausgewiesener Mehrwertsteuer schicken Sie bitte per E-Mail an die E-Mail-Adresse [ugyfel@hu-go.hu](mailto:ugyfel@hu-go.hu). Wenn Sie sich registrieren, stellt das System über die Käufe automatisch einen abrechenbaren Steuerbeleg aus. Zugleich sind zahlreiche Komfortfunktionen nur registrierten Kunden vorbehalten (z. B. Kauf von Streckentickets im Vorverkauf, verschiedene Mautbuchungsmethoden, Buchung der Straßenbenutzung mit dem Bordgerät, einfache Rechnungsabfrage, Warnfunktion, Nachricht über niedriges Guthaben usw.). Die Zahlung mit einem Bordgerät (OBU) ist erst nach Abschluss der Registrierung möglich.

#### **4.5 Wie kann ich die gebührenpflichtigen Straßen benutzen, wenn ich mich nicht registriere?**

Ohne Registrierung kann die Maut nur durch den Kauf eines Einzelstreckentickets gezahlt werden. In dem Fall – wenn Sie auf der Webseite [hu-go.hu](https://hu-go.hu/articles/category/aktulis) kaufen – müssen Sie beinahe dieselben Daten angeben wie bei der Registrierung, doch werden diese vom System nicht gespeichert, und es wird kein zum Benutzer gehörendes Konto im HU-GO-System angelegt. Wenn Sie das Streckenticket persönlich kaufen, wird Ihnen an der Verkaufsstelle eine Rechnung ausgestellt, wenn Sie das Streckenticket online kaufen, können Sie die Ausstellung einer Rechnung mit ausgewiesener Mehrwertsteuer nachträglich in den Kundendienstbüros oder schriftlich per Post bzw. E-Mail [\(ugyfel@hu-go.hu\)](mailto:ugyfel@hu-go.hu) verlangen.

#### **4.6 Welche Dokumente bzw. Geräte sind für die Registrierung bei HU-GO erforderlich?**

Für die Registrierung im HU-GO-System müssen Sie folgende Daten angeben:

 E-Mail-Adresse: bei der Registrierung geben Sie immer Ihre eigene E-Mail-Adresse an, da nach der erfolgreichen Registrierung ein eigenes Konto angelegt wird, und die Bestätigungs-E-Mail zur Aktivierung der Registrierung an diese E-Mail-Adresse geschickt wird.

(Wenn die Registrierung nicht mit der eigenen E-Mail-Adresse erfolgt, kann es vorkommen, dass die Bestätigung nicht erfolgt und ohne diese können Sie die mit der Registrierung verbundenen

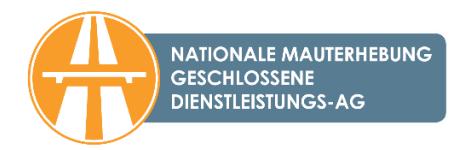

Möglichkeiten und Funktionen nicht nutzen oder aber Sie bekommen wichtige, vom System bzw. von unserer Gesellschaft geschickte Nachrichten nicht.)

- Identifikationsdaten: Daten des vertraglichen Mautzahlers (Name, Passwort, E-Mail-Adresse, Telefonnummer für Mitteilungen);
- Rechnungsstellungsdaten (Rechnungsanschrift, Steuernummer);
- Daten des Kraftfahrzeugs, auf das sich die Registrierung bezieht (Länderkennzeichen, Kennzeichen, Euro-Code, Fahrzeugkategorie, Fabrikat, Baujahr bzw. Fahrzeugidentifikationsnummer, außerdem ist das Hochladen einer Kopie der Zulassungsbescheinigung Teil I erforderlich). Nach dem Abschluss der Registrierung besteht die Möglichkeit zur Erfassung weiterer Kennzeichen. In Verbindung mit dem Hochladen der Zulassungsbescheinigung Teil I zum Nachweis der Authentizität der Daten können Sie [hier](https://hu-go.hu/articles/article/haufig-gestellte-fragen) mehr erfahren.

Als registrierter Benutzer können Sie mithilfe des Bordgeräts oder mit dem Kauf eines Streckentickets die Gebühr buchen und zahlen.

### **4.7 Kann ich mich an einem Kiosk (Touchscreen) registrieren?**

An den meisten Wiederverkaufsstellen und in den meisten Kundendienstbüros finden Sie Touchscreens zur Routenplanung (sog. Kiosk), an denen Sie die vereinfachte Registrierung des gekauften Bordgeräts mithilfe der mitgelieferten "OBU ID" und der "OBU PIN" vornehmen können. Eine vollständige Registrierung am Kiosk (Touchscreen) ist nicht möglich, die vorläufige Registrierung muss über die Webseite [hu-go.hu](https://hu-go.hu/) auf jeden Fall ergänzt bzw. abgeschlossen werden.

### **4.8 Ich habe mehrere Lastkraftwagen und möchte alle registrieren. Wie kann ich das vornehmen?**

Ein Fahrzeughalter kann einem Benutzerkonto auch mehrere Fahrzeuge zuordnen. Wenn Sie also fünf Lastkraftwagen haben, können Sie alle fünf einem Benutzerkonto zugeordnet registrieren, indem Sie unter Menüpunkt "Fahrzeuge" auf das Zeichen "Neu +" klicken und die entsprechenden Fahrzeugdaten angeben.

#### **4.9 Gibt es eine Ermäßigung für Fuhrparks, wenn ich mehrere Autos zusammen registriere?**

Nein, es gibt keine solche Ermäßigung.

# **4.10 Ungefähr wie viel Zeit nimmt die erste Transaktion in Anspruch, wenn ich registrierter Benutzer bin?**

Die Registrierung im HU-GO-System hängt von der Anzahl der Kraftfahrzeuge ab, im Fall eines Unternehmens und eines Fahrzeugs dauert es einige Minuten.

Als nicht registrierter Benutzer nimmt der Kauf des Einzelstreckentickets inklusive Planung jedes Mal etwa 3-5 Minuten in Anspruch.

Bei der Planung des Streckentickets als registrierter Benutzer müssen – wenn notwendig – nur einige Fahrzeugdaten (z. B. Fahrzeugkategorie, die Achsenzahl, weil sich wegen der An- oder Abkopplung eines Anhängers die Achsenzahl ändern kann) eingetragen sowie die Reiseziele angeben werden, was insgesamt pro Fahrzeug lediglich 1-2 Minuten in Anspruch nimmt.

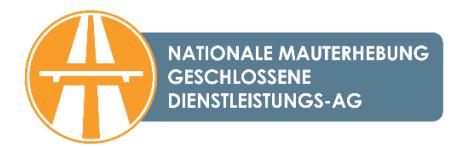

Bei der Mautzahlung als registrierter Benutzer mithilfe eines Bordgeräts ist nur die oben erwähnte einmalige Registrierung erforderlich, des Weiteren ist auf die Auswahl der richtigen Fahrzeugkategorie und darauf zu achten, dass stets das entsprechende Guthaben für die Fahrten zur Verfügung steht. Das Guthaben können Sie mit der Bankkarte, mit Bargeld oder per Überweisung aufladen, in diesem letzteren Fall beachten Sie bitte den Zeitaufwand der Überweisung.

#### **4.11 Kann ich auf der Webseite meine Dokumente speichern?**

Wenn Sie registriert haben, haben Sie die Möglichkeit, die favorisierten Routen zu speichern (im Fall des Kaufs von Streckentickets). Die Daten im Zusammenhang mit der Mautzahlung werden unter dem Menüpunkt "Gezahlte Gebühren" gespeichert.

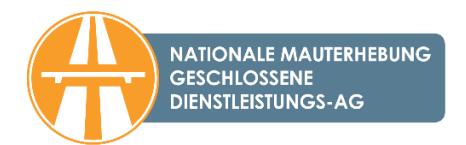

# <span id="page-12-0"></span>**5. Streckenticket**

### **5.1 Was ist ein Streckenticket? Und wo kann ich ein Streckenticket kaufen?**

Die Mautbuchung und die Mautzahlung können mit dem Kauf eines Streckentickets erfolgen. Das Streckenticket berechtigt zur einmaligen Benutzung von gebührenpflichtigen Straßenabschnitten auf einer im Voraus geplanten Route. Der Kauf eines Streckentickets bedarf der Routenplanung, wobei ein Anfangsdatum, eine Zielstation und höchstens 4 Zwischenstationen angegeben werden können. Das Streckenticket berechtigt Sie erst nach erfolgter Zahlung zur Straßenbenutzung. Das für eine Richtung gekaufte Streckenticket gewährt ausschließlich in eine Richtung der betreffenden Route eine einmalige Straßennutzungsberechtigung innerhalb des angegebenen Geltungszeitraums.

Ein Streckenticket können Sie als registrierter Benutzer und auch als nicht registrierter Benutzer (Einzelstreckenticket) über das [Online-Kundendienstportal von HU-GO,](https://hu-go.hu/) in den [Kundendienstbüros](http://maut-tarife.hu/customer_services/index/deu) der NMGD AG bzw. an den [Wiederverkaufsstellen](https://hu-go.hu/articles/article/karte-von-wiederverkaufern) kaufen.

Ein Streckenticket können Sie online auf der Webseite [hu-go.hu](https://hu-go.hu/) und über die [HU-GO Mobil-Ap](https://hu-go.hu/articles/article/purchasing-a-route-ticket-with-a-smart-phone-1)[plikation](https://hu-go.hu/articles/article/purchasing-a-route-ticket-with-a-smart-phone-1) kaufen. Das Streckenticket können Sie persönlich in den [Kundendienstbüros der NMGD](https://maut-tarife.hu/customer_services/index/deu)  [AG](https://maut-tarife.hu/customer_services/index/deu) und an den [Wiederverkaufsstellen](https://hu-go.hu/articles/article/karte-von-wiederverkaufern) mit den zur Verfügung stehenden Zahlungsmitteln (Bargeld, Bankkarte, Treibstoffkarte usw.) kaufen. Die Liste der HU-GO-Wiederverkäufer finden Sie auf der Webseite in Form einer [Landkarte](https://hu-go.hu/articles/article/karte-von-wiederverkaufern) oder einer [Tabelle.](https://hu-go.hu/articles/article/liste-von-wiederverkufern)

# **5.2 Kann ich ein Streckenticket für die Hin- und Rückfahrt kaufen?**

Das für eine Richtung gekaufte Streckenticket gewährt ausschließlich in eine Richtung der betreffenden Route eine einmalige Straßennutzungsberechtigung innerhalb des angegebenen Geltungszeitraums, im klassischen Sinne können Sie also kein Retourticket kaufen.

Technisch gesehen ist die Planung von Retourrouten jedoch möglich, indem Sie bei der Routenplanung den gleichen Ort als Abfahrts- und Zielort angeben und eine Zwischenstation wählen (z. B.: Budapest-Szolnok-Budapest). In diesem Fall kontrollieren Sie bitte die von dem Routenplaner angegebenen Routen in beide Richtungen besonders gründlich, denn diese können voneinander abweichen, und fahren Sie nur gemäß den Anweisungen des Routenplaners und unter Berücksichtigung der Gültigkeitsdauer. Eine Abweichung von der Route auf dem Streckenticket (bzw. die Verwendung des Streckentickets außerhalb der Geltungsdauer) wird als unberechtigte Straßenbenutzung angesehen und kann eine Verwaltungsstrafe nach sich ziehen.

# **5.3 Wann ist die Fahrt im Fall eines Streckentickets anzutreten?**

Das Streckenticket berechtigt Sie erst nach erfolgter Zahlung zur Benutzung der gebührenpflichtigen Straßen. Das gezahlte Streckenticket ist vom Zeitpunkt der Zahlung bis Mitternacht am nächsten Tag gültig.

Als registrierter Benutzer können Sie das Streckenticket im Voraus bezahlen. In diesem Fall beginnt die Gültigkeit des Streckentickets an dem vom Kunden angegebenen Tag und dauert bis Mitternacht am nächsten Kalendertag.

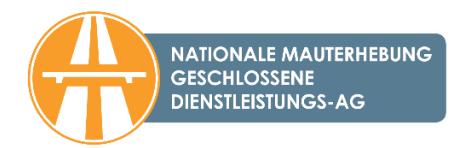

# **5.4 Kann ich den Beleg, wenn ich die Strecke auf der HU-GO-Webseite plane, ebenfalls ausdrucken, wie es am Kiosk ausgedruckt wird?**

Ja, auch die online geplanten Routen können ausgedruckt werden und die Zahlung kann auch online oder persönlich an einer Wiederverkaufsstelle (z.B. Tankstelle) erfolgen. Streckentickets, deren Route ohne Registrierung geplant wurde, sind innerhalb von 24 Stunden nach der Planung zu zahlen, andernfalls wird die Route ungültig.

#### **5.5 Ist die Rücknahme eines Streckentickets möglich?**

Das als registrierter Benutzer geplante und gezahlte Streckenticket kann vor dem Anfangszeitpunkt der Gültigkeit zurückgegeben werden, wenn die geplante Fracht aus irgendeinem Grund ausfällt. In diesem Fall wird der Preis des Streckentickets auf dem Guthaben gutgeschrieben. Nach Beginn der Gültigkeit des gekauften Streckentickets kann es nicht mehr zurückgegeben werden, auch wenn die Fahrt (die Benutzung der gebührenpflichtigen Strecke) nicht stattgefunden hat.

Ein als nicht registrierter Benutzer gekauftes Einzelstreckenticket kann innerhalb von 5 Minuten nach der Zahlung storniert werden (z. B. wenn der Benutzer sofort nach der Zahlung bemerkt, dass die Daten darauf nicht richtig sind). Die Stornierung ist ausschließlich in unseren Kundendienstbüros und bei Wiederverkäufern mit einem eigenen Kassensystem möglich.

#### **5.6 Kann ich Dritten ein Streckenticket kaufen?**

Registrierte Benutzer können Streckentickets nur für Fahrzeuge kaufen, die dem Benutzerprofil zugeordnet registriert wurden. In diesem Fall können Sie nach der Abmeldung aus dem Benutzerprofil ein Einzelstreckenticket auf der Webseite [hu-go.hu](https://hu-go.hu/) kaufen.

Bei unberechtigter Straßenbenutzung gilt der Grundsatz der objektiven Haftung unabhängig davon, wer das Streckenticket gekauft hat.

# **5.7 Wird die Gültigkeit des Streckentickets ab einem Kalendertag oder ab einem konkreten Zeitpunkt gerechnet?**

Im Allgemeinen sind Streckentickets vom Zeitpunkt der Zahlung bis 24:00 Uhr am folgenden Kalendertag gültig.

Registrierte Kunden können zulasten Ihres im Benutzerprofil angelegten Guthabens auch 30 Tage im Voraus ein Streckenticket kaufen. In diesem Fall beginnt die Gültigkeit ab 0:00 Uhr des vom Benutzer angegebenen Kalendertages und dauert bis 24:00 Uhr des darauf folgenden Kalendertages.

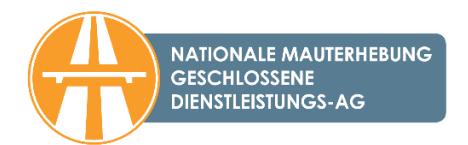

### **5.8 Wie kann ich meine Route ändern, wenn mein Auftraggeber die Frachtroute ändert?**

Beim Kauf eines (ad-hoc) Einzelstreckentickets können Sie die Route nach der Zahlung nicht mehr ändern.

Die Rückgabe eines als registrierter Benutzer geplanten und gekauften Streckentickets ist vor Beginn der Gültigkeit möglich, wenn die geplante Fracht aus irgendeinem Grund ausfällt. In diesem Fall wird der Preis des Streckentickets auf dem Guthaben gutgeschrieben. Nach Beginn der Gültigkeit des gekauften Streckentickets kann es nicht mehr zurückgegeben werden, auch wenn die Fahrt (die Benutzung der gebührenpflichtigen Strecke) nicht stattgefunden hat.

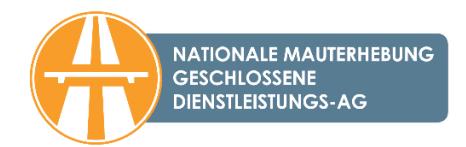

# <span id="page-15-0"></span>**6. Nutzung des Bordgeräts**

### **6.1 Wie funktioniert das Bordgerät?**

Das Bordgerät funktioniert nach dem Prinzip der GPS-basierten Positionsbestimmung. Die Mautbuchung erfolgt aufgrund der Koordinaten, die durch das Bordgerät an den Mautmanager weitergeleitet werden. Auf Grundlage dieser Daten wird die Maut von dem Guthaben des auf dem Kundendienstportal angelegten Kontos abgezogen.

Für die Verwertung, die technische Spezifikation und die Funktion der Bordgeräte sind die [Mautmanager](https://hu-go.hu/articles/article/auditierte-mautmanagers) zuständig, weitere Informationen über die Funktion der von ihnen verkauften Geräte erhalten Sie dementsprechend von den Mautmanagern.

# **6.2 Ist irgendein Gerät für die Benutzung der gebührenpflichtigen Straßenabschnitte notwendig?**

Für die Mautbuchung ist kein Bordgerät notwendig, da die Gebühr auch mit dem Kauf eines Streckentickets gezahlt werden kann. Für häufige Benutzer von gebührenpflichtigen Straßen ermöglicht das Bordgerät schnellere und bequemere Mautbuchungen und -zahlungen. Das Bordgerät kann bei den [auditierten Mautmanagern,](https://hu-go.hu/articles/article/auditierte-mautmanagers) in den [Kundendienstbüros der NMGD AG](https://maut-tarife.hu/customer_services/index/osszes) und an zahlreichen [Wiederverkaufsstellen](https://hu-go.hu/articles/article/karte-von-wiederverkaufern) gekauft werden.

#### **6.3 Worauf muss ich bei der ersten Benutzung des Bordgeräts achten?**

Mithilfe des Bordgeräts kann die Mautbuchung bzw. die Mautzahlung einfacher, bequemer durchgeführt werden, aber Sie müssen trotzdem einige wichtige Sachen beachten. Es wird empfohlen, bei der ersten Einschaltung den Kontakt mit dem Call Center/Kundendienst des jeweiligen Meldepartners aufzunehmen und zu prüfen, ob die aktuelle Position des Fahrzeugs sichtbar ist. Es wird empfohlen, bereits vor der Fahrt zu kontrollieren, ob das Bordgerät eingeschaltet ist und richtig funktioniert. Das kann im Allgemeinen mithilfe der LEDs am Bordgerät kontrolliert werden. Das Bordgerät ist vor der Benutzung dem Fahrzeug zuzuordnen (Registrierung des Bordgeräts (OBU)), was mithilfe der 12-stelligen Identifikationsnummer auf der Webseit[e hu-go.hu](https://hu-go.hu/) vorgenommen werden kann. Die vorläufige, vereinfachte Registrierung ist auch am Kiosk (Touchscreen) möglich, doch muss sie später über das [Online-Kundendienstportal](https://hu-go.hu/) abgeschlossen werden. Vor Beginn der Fahrt ist zu kontrollieren, ob auf dem zum Fahrzeug gehörenden Konto das für die Fahrt notwendige Guthaben vorhanden ist und ob die Fahrzeugkategorie richtig eingestellt wurde.

#### **6.4 Worauf muss ich achten, wenn ich ein Bordgerät (OBU) nutze?**

Vor Beginn der Fahrt ist zu kontrollieren, ob das Gerät eingeschaltet ist und richtig funktioniert, ob auf dem zum Fahrzeug gehörenden Konto das für die Fahrt notwendige Guthaben vorhanden ist und ob die Fahrzeugkategorie richtig eingestellt wurde.

#### **6.5 Wo kann ich ein Bordgerät kaufen?**

Das Bordgerät kann bei den [auditierten Mautmanagern,](https://hu-go.hu/articles/article/auditierte-mautmanagers) in den [Kundendienstbüros der NMGD](https://maut-tarife.hu/customer_services/index/osszes)  [AG](https://maut-tarife.hu/customer_services/index/osszes) und an zahlreichen [Wiederverkaufsstellen](https://hu-go.hu/articles/article/karte-von-wiederverkaufern) gekauft werden.

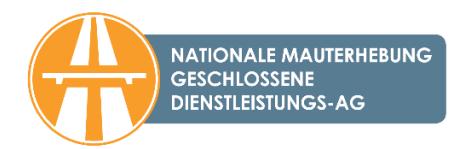

#### **6.6 Ich habe ein Bordgerät gekauft. Wie kann ich einen Vertrag abschließen?**

Für die Benutzung der Bordgeräte müssen Sie einen Vertrag mit einem auf der Webseite aufgeführten [Mautmanager](https://hu-go.hu/articles/article/auditierte-mautmanagers) abschließen. Das können Sie persönlich am Standort oder beim Vertreter der ausgewählten Firma, an den Wiederverkaufsstellen sowie in den Kundendienstbüros der NMGD AG tun. Der Kauf im Kundendienstbüro oder beim Wiederverkäufer gilt als Vertragsabschluss. Konsultieren Sie bitte vor Beginn der Fahrt Ihren Mautmanager und erkundigen Sie sich beim Call Center unserer Gesellschaft über die mit der Registrierung verbundenen Aufgaben.

#### **6.7 Ich habe ein Bordgerät gekauft. Wann kann ich die Fahrt beginnen?**

Beim Kauf eines Bordgeräts als registrierter Benutzer können Sie die Registrierung über das [HU-GO](https://hu-go.hu/)  [Online-Kundendienstportal](https://hu-go.hu/), nach Anmeldung im Benutzerprofil unter dem Menüpunkt "Konten / Fahrzeuge dieses Kontos / OBU Zuordnung" vornehmen.

Bei Bordgeräten, die an den Wiederverkaufsstellen bzw. in den Kundendienstbüros der NMGD AG gekauft wurden, besteht mithilfe der "OBU ID" und der "OBU PIN" die Möglichkeit zu einer vereinfachten Registrierung am Kiosk. Die vereinfachte Registrierung können Sie später über das Online-Kundendienstportal [\(hu-go.hu](https://hu-go.hu/)) abschließen. Eine vollständige Registrierung ist am Kiosk (Touchscreen) nicht möglich.

Vor Beginn der Fahrt kontaktieren Sie bitte unbedingt Ihren Mautmanager betreffend Ihre Pflichten und laden Sie auch das Guthaben Ihres im HU-GO-System geführten Kontos mindestens mit dem für die geplante Route erforderlichen Betrag auf.

# **6.8 Worin besteht der Unterschied, wenn das Bordgerät in das Fahrzeug montiert oder eingebaut wird?**

Wenn das Gerät in das Fahrzeug montiert wird, kann es einfach im Innenraum des Fahrzeugs über den Zigarettenanzünder an den Akkumulator angeschlossen werden. Das einbaufähige Gerät kann bei den [auditierten Mautmanagern](https://hu-go.hu/articles/article/auditierte-mautmanagers) gekauft werden. Diese Geräte werden am Ort des Kaufs von Fachleuten in das Kraftfahrzeug eingebaut.

#### **6.9 Wie kann ich das Bordgerät montieren?**

Die an den Wiederverkaufsstellen und in den Kundendienstbüros der NMGD AG gekauften Bordgeräte können – nach der vereinfachten Registrierung und nach dem Aufladen des Guthabens – durch Anschluss an den Zigarettenanzünder sofort in Betrieb genommen werden.

Das bei den **auditierten Mautmanagern** erhältliche, einbaufähige Bordgerät wird an den Standorten von Fachleuten in das Fahrzeug eingebaut (Kontaktdaten und Einbaumöglichkeiten sind auf der Webseite zu finden).

#### **6.10 Kann ich das Bordgerät von Dritten benutzen?**

Das geht nur, wenn Sie vor der Benutzung die OBU-Registrierung mit dem früheren Kennzeichen auflösen (Fahrzeuge >> Bearbeitung / OBU – Konto >> Bearbeitung / OBU Löschen) und das Bordgerät mit seiner neuen Registrierung dem neuen Kennzeichen zuordnen.

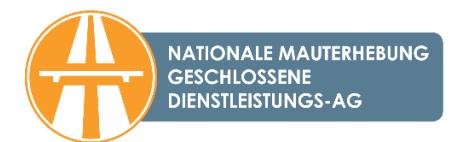

Wenn Sie z.B. Ihr Fahrzeug verkaufen und das alte Gerät in einem neuen Fahrzeug verwenden möchten, müssen Sie Ihren Meldepartner verständigen bzw. die bei der Registrierung angegebenen Fahrzeugdaten auch auf der Webseite [hu-go.hu](https://hu-go.hu/) ändern.

#### **6.11 Kann ich ein Gerät für mehrere Fahrzeuge benutzen?**

Ja, wenn Sie beim Wechsel des Fahrzeugs das Gerät für das aktuelle Fahrzeug auf der Seite hugo.hu registrieren.

#### **6.12 Ist eine Registrierung für die Benutzung eines Bordgeräts verbindlich?**

Im Falle der Mautbuchung mit einem Bordgerät ist die Registrierung verbindlich. Die Registrierung kann bei den [Wiederverkaufsstellen,](https://hu-go.hu/articles/article/karte-von-wiederverkaufern) in den [Kundendienstbüros](https://maut-tarife.hu/customer_services/index/osszes) der NMGD AG bzw. über die Webseite [hu-go.hu](https://hu-go.hu/) erfolgen.

#### **6.13 Können ausländische Unternehmen Bordgeräte kaufen?**

Auch ausländische Unternehmen können Bordgeräte bei den [Wiederverkaufsstellen,](https://hu-go.hu/articles/article/karte-von-wiederverkaufern) in den [Kun](https://maut-tarife.hu/customer_services/index/osszes)[dendienstbüros](https://maut-tarife.hu/customer_services/index/osszes) der NMGD AG bzw. bei den [auditierten Mautmanagern](https://hu-go.hu/articles/article/auditierte-mautmanagers) kaufen.

# **6.14 Ist die Mautbuchung über bereits vorhandene bzw. eingebaute EETS-OBU-Geräte möglich?**

Im HU-GO-System ist die Mautbuchung und -zahlung nur über die auditierten Mautmanager möglich. Das System ist auch für andere Dienstleister zugänglich, d.h., wenn ein anderer Dienstleister einen Kooperationsvertrag mit der Nationalen Mauterhebung geschlossenen Dienstleistungs-AG als Mauterheber oder mit einem auditierten Mautmanager schließt, ist auch mit den vom ihm vertriebenen Geräten die Mautbuchung und Mautzahlung möglich.

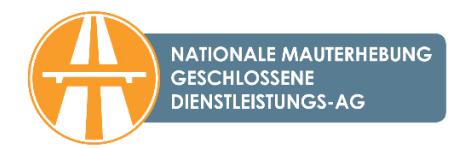

# <span id="page-18-0"></span>**7. Mautbuchung über Mautmanager**

#### **7.1 Was versteht man unter Mautmanager?**

Meldepartner sind Unternehmen, die sich im Allgemeinen mit Fuhrparkverfolgung beschäftigen und deren Dienstleistungen die Mautzahler für die Erfüllung der Verpflichtung zur Mautbuchung mithilfe von Bordgeräten in Anspruch nehmen. Die Meldepartner sind auditierte Unternehmen, die mit dem Mautdienstleister (NMgD AG) einen Vertrag geschlossen haben, ihre Tätigkeit wird in den Allgemeinen Gesch[äftsbedingungen für Meldepartner](https://hu-go.hu/documents/category/agb) geregelt.

### **7.2 Muss ich unbedingt einen Vertrag mit einem Mautmanager schließen, wenn ich die Straßenbenutzung mit einem Bordgerät buchen möchte?**

Ja, sie müssen auch beim Kauf eines Bordgeräts, das beim Wiederverkäufer eingebaut werden kann, einen Vertrag mit einem Mautmanager schließen, da die Mautbuchung über den Mautmanager erfolgt. Über den Verlauf der Vertragsschließung können Sie sich an den Verkaufsstellen erkundigen. Die Mautbuchung über das Bordgerät kann mit der vereinfachten Registrierung sofort nach dem Kauf vorgenommen werden.

# **7.3 Welches Bordgerät welches Mautmanagers kann an welcher Verkaufsstelle gekauft werden?**

Die Auswahl der zugänglichen Bordgeräte kann an den verschiedenen Verkaufsstellen ab-weichend sein. Informieren Sie sich an Ihrer [Verkaufsstelle](https://hu-go.hu/articles/article/karte-von-wiederverkaufern) über die zugänglichen Bordgeräte.

#### **7.4 Wer ist zum Vertragsschluss verpflichtet bei Mautbuchung über das Bordgerät?**

Bei Mautzahlung mit Bordgerät sind zwei Verträge zu schließen. Der Benutzer schließt einen Vertrag mit dem Mautmanager, um die Mautbuchung über das Bordgerät vornehmen zu können.

Außerdem schließt der Benutzer einen Vertrag für die Mautzahlung mit der NMGD AG. Dies erfolgt bei der Registrierung automatisch mit der Annahme der Allgemeinen Geschäftsbedingungen.

# **7.5 Ich möchte am E-Gebühr-System (HU-GO) als Mautmanager beteiligt sein. Welche Voraussetzungen muss ich erfüllen?**

Sie können Ihre Absicht, als Mautmanager mitzuwirken, mit einer E-Mail-Nachricht an die Adresse [ugyfel@hu-go.hu](mailto:ugyfel@hu-go.hu) anmelden, indem Sie die Firma und die Kontaktdaten des Unternehmens angeben.

#### **7.6 Wie kann ich mich aus dem Ausland als Mautmanager dem System anschließen?**

Auch ausländische, im Bereich Fuhrparkverfolgung tätige Unternehmen können ihre Absicht, als Meldepartner mitzuwirken, elektronisch oder per Post anmelden.

Postanschrift: H-1380 Budapest, PF 1170, E-Mail: [ugyfel@hu-go.hu.](mailto:ugyfel@hu-go.hu)

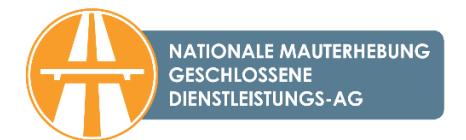

# <span id="page-19-0"></span>**8. Zahlungsarten**

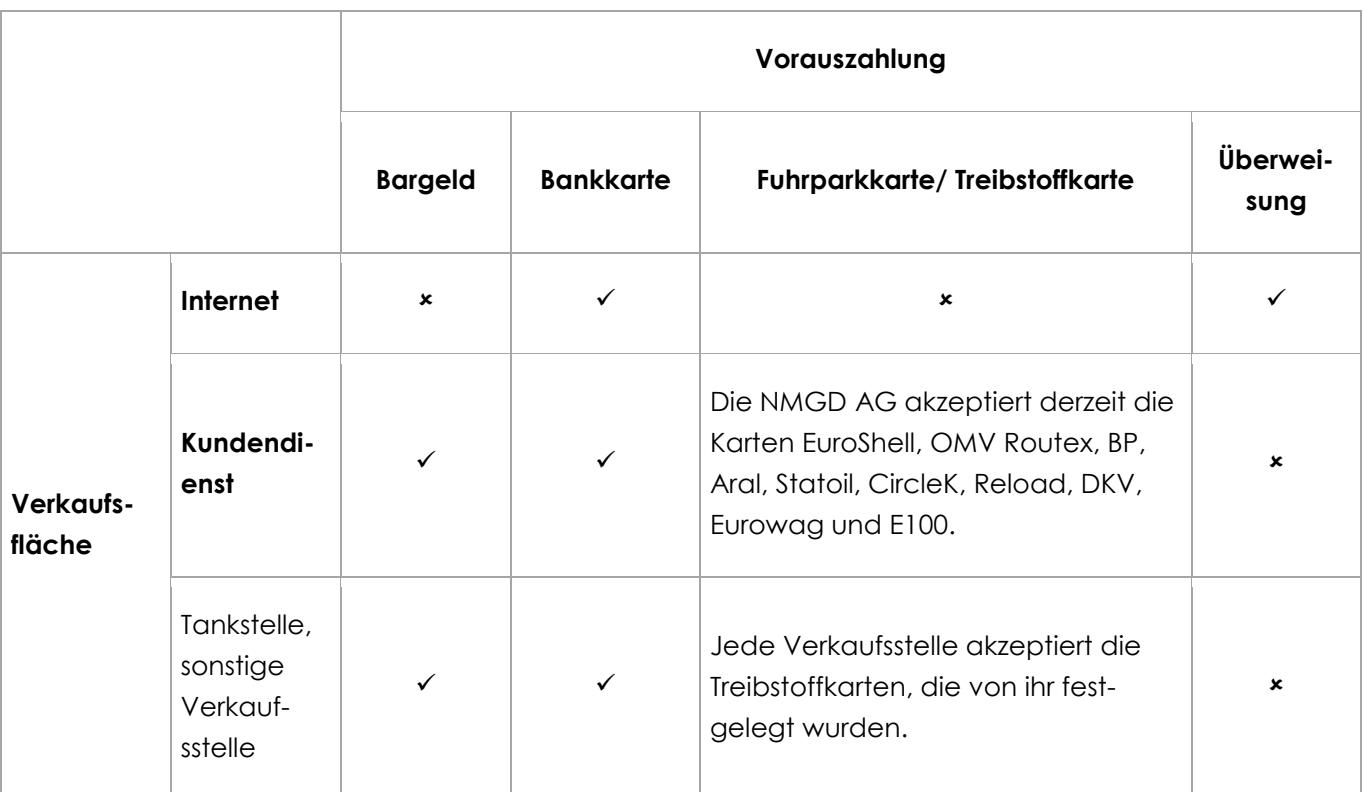

### **8.1 Wie kann ich als registrierter Benutzer zahlen?**

Die registrierten Benutzer können ihre bei der Registrierung angelegten Kontos im Modus "Vorauszahlung" aufladen. Die Gebühr der zurückgelegten Strecke wird automatisch von diesem Guthaben abgezogen, wenn die Mautbuchung mit einem Bordgerät erfolgt, bzw. auch bei der Planung und beim Kauf eines Streckentickets wird das Guthaben um den Preis des Tickets gesenkt.

Das Aufladen des Guthabens ist mit Bezahlung an den Verkaufsstellen (mit Bankkarte, Treibstoffkarte, Bargeld) bzw. über die offizielle Webseite mit Bankkarte möglich. Auf dieser Plattform kann das Aufladen des Guthabens [auch per Banküberweisung](https://hu-go.hu/articles/article/auskunft-ber-die-aufladung-des-guthabens-mit-berweisung-2) erfolgen. Die Gutschrift des überwiesenen Betrags auf dem für die Straßennutzung angelegten Einzelkonto für Straßenbenutzung erfolgt am Banktag nach Eingang des überwiesenen Betrags auf dem oben genannten Konto der NMgD AG (beispielsweise wird bei einer am Dienstag um 12.00 Uhr veranlassten inländischen Überweisung der Betrag noch am Dienstag auf dem Konto der NMgD AG gutgeschrieben, sodass das Guthaben des Einzelkontos für Straßenbenutzung am folgenden Arbeitstag, am Mittwoch, aufgeladen wird).

Wichtig! Seit dem 1. Januar 2022 akzeptiert die NMGD AG keine American Express (Amex) Karten. Kreditkarten, die von unserer Gesellschaft akzeptiert werden, sind: Master Card, Maestro, Visa, VisaElectron, V-PAY und JCB.

#### **8.2 Wie kann ich als nicht registrierter Benutzer zahlen?**

Als nicht registrierter Benutzer können Sie ausschließlich Streckentickets kaufen. Die Gebühr für die im Voraus geplante Straßennutzung können Sie persönlich an den [Wiederverkaufsstellen](https://hu-go.hu/articles/article/karte-von-wiederverkaufern) mit

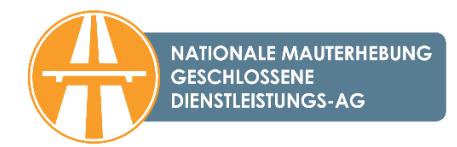

den zur Verfügung stehenden Zahlungsmitteln (Bargeld, Zahlung mit Bankkarte, Treibstoffkarte usw.) sowie über die [Webseite](https://www.hu-go.hu/) und die [HU-GO Mobil-Applikation](https://hu-go.hu/articles/article/purchasing-a-route-ticket-with-a-smart-phone-1) mit der Bankkarte bezahlen.

# **8.3 In welchen Zeitabständen und wie bekomme ich eine Abrechnung, Saldo- und sonstige Mitteilungen?**

Als registrierter Benutzer können Sie unter dem Menüpunkt "Konto bearbeiten" einstellen, dass Sie eine Nachricht über niedriges Guthaben erhalten. Der Benutzer bekommt in einer an die dem Konto zugeordnete E-Mail-Adresse geschickten E-Mail eine Mitteilung, wenn sein Guthaben unter die eingestellte Wertgrenze oder den Mindestbetrag von 6 Tausend HUF sinkt. Der Stand des Kontos/der Konten kann auch im Benutzerprofil auf der Webseite kontrolliert werden.

Die registrierten Benutzer erhalten über das Aufladen des Kontos wie folgt eine Rechnung:

- beim Aufladen bei einer Wiederverkaufsstelle an der Kasse vom Wiederverkäufer,
- im Kundendienstbüro der NMgD AG von der NMgD AG,
- beim Online-Aufladen über ein Virtual Terminal (Bankkarte) erhalten Sie eine E-Rechnung, die in ihrem Benutzerkonto unter "Rechnungen" angezeigt wird.

Wenn Sie das Streckenticket persönlich kaufen, wird Ihnen an der Verkaufsstelle eine Rechnung ausgestellt, wenn Sie das Streckenticket online kaufen, ist die Ausstellung einer Rechnung mit ausgewiesener Mehrwertsteuer nachträglich in den Kundendienstbüros oder schriftlich per Post bzw. E-Mail (über die E-Mail-Adresse [ugyfel@hu-go.hu](mailto:ugyfel@hu-go.hu)) möglich.

Bei nachträglicher Zahlung erhalten die Benutzer am Ende jeder Abrechnungsperiode eine Abrechnung über die Gebühr der im entsprechenden Zeitraum erfolgten Straßenbenutzung.

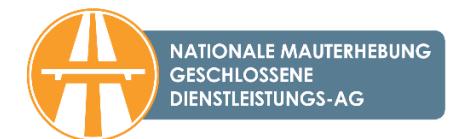

# <span id="page-21-0"></span>**9. Aufladen des Guthabens**

#### **9.1 Wo und wie kann ich mein Guthaben aufladen?**

Als registrierter Benutzer kann das Guthaben auf dem im HU-GO-System geführten Konto in den [Kundendienstbüros der NMGD AG](https://maut-tarife.hu/customer_services/index/osszes) bzw. [an den Wiederverkaufsstellen](https://hu-go.hu/articles/article/karte-von-wiederverkaufern) persönlich mittels Bankkarte, Treibstoffkarte bzw. Bargeld aufgeladen werden. Beim Aufladen des Guthabens auf der Webseite [hu-go.hu](https://hu-go.hu/) ist eine Zahlung mit Bankkarte möglich. Das Aufladen des Guthabens kann auch [per Banküberweisung](https://hu-go.hu/articles/article/auskunft-ber-die-aufladung-des-guthabens-mit-berweisung-2) abgewickelt werden.

#### **9.2 Bis wann kann das aufgeladene Guthaben verwendet werden?**

Das aufgeladene Guthaben kann innerhalb von zwei Jahren nach dem letzten Aufladen verwendet werden.

#### **9.3 Wie hoch ist der Mindestbetrag, in dessen Höhe Guthaben aufgeladen werden kann?**

Der Mindestbetrag, um den das Guthaben aufgeladen werden kann, beträgt 500,- HUF, doch kann bei einem Aufladen bei unseren Wiederverkaufspartnern auch davon abgewichen werden. Bitte beachten Sie, dass in den Kundendienstbüros der NMgD AG Barzahlungen im Wert von über 1,5 Millionen HUF nicht möglich sind. Diese Zahlungen sind mit der Bankkarte oder per Überweisung möglich.

# **9.4 Kann ich meine an ausländischen Tankstellen akzeptierte Fuhrparkkarte an den ungarischen Tankstellen für den Erwerb von Streckentickets/für das Aufladen meines Guthabens verwenden?**

Das mit der elektronischen Gebühr zusammenhängende Aufladen des Guthabens und den Erwerb des Streckentickets können Sie mit Hilfe der an der jeweiligen Verkaufsstelle akzeptierten Zahlungsmöglichkeiten vornehmen. Wenn also an einer ungarischen Tankstelle die Fuhrparkkarte des Kunden (z. B. beim Tanken) bisher akzeptiert wurde, können Sie mit dieser auch die Gebühr zahlen.

### **9.5 Was muss ich tun, wenn das Guthaben aufgeladen ist und ich das Fahrzeug verkaufen will?**

Als registrierter Benutzer können Sie Ihrem im HU-GO-System geführten Konto Fahrzeuge zuordnen bzw. diese löschen, dementsprechend kann das vorhandene Guthaben auch für ein anderes Fahrzeug verwendet werden. Zur Registrierung eines Kunden können auch mehrere Konten gehören und ein zu einem gegebenen Konto gehörendes Fahrzeug kann auf ein zur selben Registrierung gehörendes anderes Konto übertragen werden. Auf das Konto eines anderen Kunden (einer anderen Firma) kann das Guthaben jedoch nicht übertragen werden, d.h. ein Fahrzeug kann nicht "zusammen mit dem Guthaben" verkauft werden.

Das als registrierter Benutzer im Voraus gekaufte Streckenticket kann vor Beginn der Gültigkeit zurückgegeben werden, und so besteht die Möglichkeit, ein neues Streckenticket für ein anderes Kennzeichen zu kaufen.

Ein aufgeladenes, jedoch nicht verbrauchtes Guthaben kann nicht zurückgefordert und auch nicht auf das Konto eines anderen Benutzers übertragen werden.

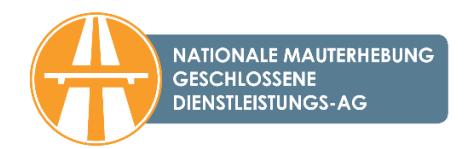

#### **9.6 Wie kann ich meinen aktuellen Kontostand abfragen?**

Registrierte Benutzer können ihr Guthaben im Online-Benutzerprofil, beim telefonischen Kunden-dienst (+36 36 587 500) bzw. persönlich in den [Kundendienstbüros](https://maut-tarife.hu/customer_services/index/osszes) der NMGD AG abfragen. Es besteht auch die Möglichkeit, dass der Benutzer unter der E-Mail-Adresse [ugyfel@hu-go.hu](mailto:ugyfel@hu-go.hu) Auskunft über einzelne Aufstellungen zu den einzelnen Kennzeichen anfordert.

#### **9.7 Kann ich den auf mein Guthaben aufgeladenen Betrag zurückerhalten?**

Ein aufgeladenes, jedoch nicht verbrauchtes Guthaben kann nicht zurückgefordert und auch nicht auf das Konto eines anderen Benutzers übertragen werden.

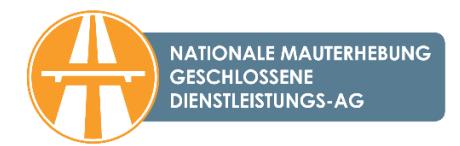

# <span id="page-23-0"></span>**10. Nachträgliche Mautzahlungskonstruktion**

#### **10.1 Prozess der Beantragung einer nachträglichen Mautzahlung und welche Dokumente sind dazu einzureichen?**

#### **1. Einreichung des Antrags**

Die Vorlage des Antrags kann hier heruntergeladen werden: [Antrag für die Nachträgliche](https://hu-go.hu/articles/article/nachtragliche-mautzahlung)  [Zahlungskonstruktion](https://hu-go.hu/articles/article/nachtragliche-mautzahlung)

#### **2. Erklärungsabgabe**

Die Vorlage der Erklärung kann hier heruntergeladen werden: [Erklärung des Kunden für die](https://hu-go.hu/articles/article/nachtragliche-mautzahlung)  [Beantragung der Nachträglichen Zahlungskonstruktion](https://hu-go.hu/articles/article/nachtragliche-mautzahlung)

#### **3. Für die Beurteilung zur Risikoeinstufung erforderliche Dokumente:**

- ein beglaubigter Handelsregisterauszug, der nicht älter als 30 Tage ist,
- eine gemeinsame Steuerbescheinigung oder ein ausgedrucktes und firmenmäßig unterzeichnetes Formular der Datenbankabfrage zum Nachweis der Tatsache, dass die Person in der Datenbank für Steuerzahler ohne öffentliche Schulden geführt wird, wobei das jeweilige Dokument nicht älter als 30 Tage ist,
- ein beglaubigtes Firmenzeichnungsblatt oder eine von einem Rechtsanwalt aufgesetzte Unterschriftsprobe,
- die den ungarischen Rechnungslegungsvorschriften entsprechend erstellten und geprüften Konzernabschlüsse, mangels dessen die geprüften Jahresabschlüsse oder geprüften vereinfachten Jahresabschlüsse für die letzten zwei abgeschlossenen Geschäftsjahre;

# **Wichtig! Alle Dokumente sind in gedruckter Form einzureichen und im Fall von Kopien sind alle Seiten mit einer firmenmäßigen Unterschrift zu versehen, nur in diesem Fall können sie angenommen werden.**

Die NMgD AG beurteilt die eingereichten Dokumente innerhalb von 30 Tagen und informiert anschließend den Kunden über das Ergebnis. Nach der Kenntnisnahme von der Beurteilung muss der Kunde (per Brief oder per E-Mail) eine Erklärung abgeben, ob er einen Vertrag mit dem Dienstleister zu den jeweiligen Bedingungen abschließen möchte.

Bezüglich der bei der Beurteilung fehlenden Dokumenten fordert die NMgD AG den Kunden zur Nachreichung auf, in diesem Fall beträgt die Zeit für die Beurteilung 30 Tage nach Eingang der nachgereichten Dokumente.

Der Antrag und die erforderlichen Dokumente können persönlich bei den Kund[endienstbüros](https://maut-tarife.hu/customer_services/index/osszes) der NMGD AG oder per Post mit folgender Anschrift eingereicht werden:

Nationale Mauterhebung geschlossene Dienstleistungs-AG

"Post-Paid" Budapest PF 1170 H-1380

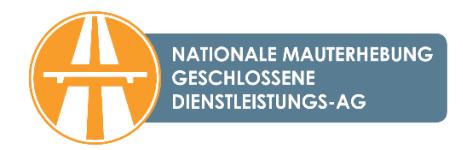

#### **10.2 Können Einzelunternehmer die Nachträgliche Mautzahlungskonstruktion beanspruchen?**

Ja, gleichzeitig darf im Sinne von Punkt 1.3.e. der Anlage 2 der AGB für Benutzer ein "Antragsteller", wenn er über eine der zur Durchführung der Beurteilung erforderlichen Dokumente nicht verfügt, ohne weitere Prüfung der Kreditwürdigkeitsaspekte ausschließlich in die Risikokategorie "hoch" eingestuft werden.

# **10.3 Kann anstatt des beglaubigten Firmenzeichnungsblatts eine vor dem Rechtsanwalt unterschriebene Unterschriftsprobe eingereicht werden?**

Im Falle eines Firmenzeichnungsblatts können wir nur das beglaubigte Firmenzeichnungsblatt oder das Original der im handelsgerichtlichen Verfahren vom Rechtsanwalt aufgesetzten Unterschriftsprobe annehmen, diese werden mit den sonst eingereichten Dokumenten bei der NMgD AG abgelegt.

# **10.4 Kann im Falle eines Handelsregisterauszugs auch ein vom Rechtsanwalt beglaubigter Handelsregisterauszug angenommen werden?**

Wenn kein beglaubigter Handelsregisterauszug vorliegt, nehmen wir beim Antrag nur einen notariell beglaubigten Handelsregisterauszug an.

#### **10.5 Durch welches Dokument kann der Handelsregisterauszug ersetzt werden?**

Der Handelsregisterauszug kann durch kein anderes Dokument ersetzt werden.

# **10.6 Wie viele Tage beträgt die Zahlungsfrist? Ist sie vom Monatsersten oder vom Tag der Nutzungen an zu berechnen?**

Die Zahlungsbedingungen werden nach der erfolgreichen Bewertung immer in den zwischen den Parteien geschlossenen Einzelverträgen festgehalten.

#### **10.7 Welche Mehrkosten entstehen mit der nachträglichen Mautzahlung?**

Beim Vertragspartner entstehen im Zusammenhang mit der nachträglichen Zahlung keine Mehrkosten.

Zugleich sind die Kosten der Einholung der zur Durchführung der Beurteilung erforderlichen Dokumente (z. B. beglaubigtes Firmenzeichnungsblatt, beglaubigter Handelsregisterauszug, der nicht älter als 30 Tage ist, gemeinsame Steuerbescheinigung, die nicht älter als 30 Tage ist, die geprüften Konzernabschlüsse, mangels dessen die geprüften Jahresabschlüsse oder geprüften vereinfachten Jahresabschlüsse für die letzten zwei abgeschlossenen Geschäftsjahre) vom Antragsteller zu tragen.

### **10.8 Wo kann ich die gemeinsame Steuerbescheinigung für die Beantragung der Nachträglichen Mautzahlungskonstruktion einholen?**

Die gemeinsame Steuerbescheinigung wird von der Nationalen Steuer-und Zollbehörde ausgestellt.

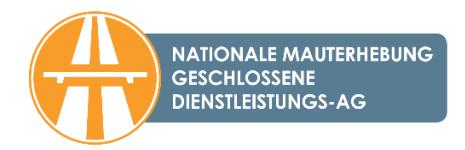

#### **10.9 Fallen bei der Einreichung des Antrags auf nachträgliche Mautzahlung Kosten an?**

Für die Einreichung des Antrags und die Durchführung des Bewertungsverfahrens fallen keine Extrakosten an.

# **10.10 Was passiert mit dem früher aufgeladenen Guthaben der Firma mit dem Betrag bei einer positiven Beurteilung der beantragenden Firma?**

Wenn das Ergebnis des Bewertungsverfahrens für die Nachträgliche Mautzahlungskonstruktion auch für die beantragende Partei akzeptabel ist, wird ein Einzelvertrag abgeschlossen. Für diesen Fall wird empfohlen, den auf dem HU-GO-Konto des Kunden verbliebenen Betrag zu verbrauchen. Im Laufe des Verfahrens wird ein Konto für die sog. nachträgliche Mautzahlung angelegt. Es liegt in der Entscheidungskompetenz der Maut zahlenden Firma, welche Fahrzeuge sie dem Konto für die nachträgliche Mautzahlung zuordnet und für welche Fahrzeuge sie den in dem Vertrag festgelegten Kreditsaldo verwenden wird.

#### **10.11 Ist eine Kaution zu zahlen? Und wenn ja, in welcher Höhe?**

Im Ergebnis des Bewertungsverfahrens wird in Abhängigkeit von der Risikoeinstufung festgestellt, ob eine Kaution erforderlich ist, und wenn ja, wird deren Höhe bestimmt.

# **10.12 Akzeptieren Sie einen vom Wirtschaftsprüfer nicht bestätigten Jahresabschluss einer Firma, wenn sie gesetzlich nicht zur Erstellung eines von dem Wirtschaftsprüfer bestätigten Jahresabschlusses verpflichtet ist?**

Ja, doch darf im Sinne von Punkt 1.3.e. der Anlage 2 der AGB für Benutzer ein "Antragsteller", wenn er über eine der zur Durchführung der Beurteilung erforderlichen Dokumente nicht verfügt, ohne weitere Prüfung der Kreditwürdigkeitsaspekte ausschließlich in die Risikokategorie "hoch" eingestuft werden.

#### **10.13 Reicht es im Fall des Jahresabschlusses aus, eine Kopie einzureichen?**

Es genügt, beim Antrag die Kopien der Dokumente einzureichen, wobei die einzelnen Seiten mit einer firmenmäßigen Unterschrift und einem Stempel zu versehen sind.

# **10.14 Reicht anstelle der gemeinsamen Steuerbescheinigung, die nicht älter als 30 Tage ist, die Tatsache aus, dass die Firma in der Datenbank für Steuerzahler ohne öffentliche Schulden geführt wird?**

Ja, aber nur mit dem ausgedruckten und firmenmäßig unterzeichneten Formular der Datenbankabfrage zum Nachweis der Tatsache, dass die Person in der Datenbank für Steuerzahler ohne öffentliche Schulden geführt wird.

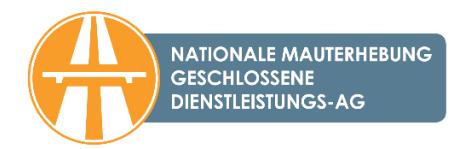

# <span id="page-26-0"></span>**11. Kontrolle und Bußgeld**

### **11.1 Wie erfolgt die Kontrolle der Straßennutzungsberechtigung?**

Die Kontrolle der Straßennutzungsberechtigung erfolgt beim Passieren der Mautkontrollstationen mithilfe von mehr als 100 ortsfesten Kameras, die entlang des ganzen gebührenpflichtigen Straßennetzes montiert sind. Auch 40 mobile Fahrzeuge zur Datensammlung führen rund um die Uhr in 3 Schichten Kontrollen durch. Darüber hinaus werden 40 Kamerawagen für mobile Kontrollen 24/7 in drei Schichten betrieben. Die Mautkontrollstationen und die Kamerawagen erstellen Fotoaufnahmen über die passierenden Fahrzeuge. Die Feststellung der Straßennutzungsberechtigung erfolgt in Echtzeit auf Grundlage der Kennzeichen der Fahrzeuge. Die Behörde und die NMGD AG können auch Kontrollen vor Ort durch Anhalten durchführen, bei denen sie das Bestehen der Straßennutzungsberechtigung kontrollieren. Bei der Kontrolle vor Ort wird über die unberechtigte Straßennutzung ein Protokoll aufgenommen, das der Behörde ebenfalls übergeben wird, um ein Bußgeld zu verhängen.

### **11.2 Wie hoch ist der Bußgeldbetrag?**

Die diesbezügliche geänderte Rechtsnorm (*[Regierungsverordnung Nr. 410/2007. \(XII. 29.\)](https://hu-go.hu/documents/category/verordnungen_gesetze)*) berücksichtigt bei der unberechtigten Straßennutzung die zeitliche Dimension der Unrechtmäßigkeit und stellt die Höhe des Bußgeldes nach drei Zeitspannen fest. Damit wird ermöglicht, dass der Straßenbenutzer den Fehler kurzfristig nach der Wahrnehmung korrigieren kann und so von der Zahlung eines höheren Bußgeldes befreit wird. Dabei erweist sich die Funktion einer kostenlosen Warnung von HU-HO als hilfreich. Mit der Aktivierung der Funktion erhält der Benutzer im Fall einer unberechtigten Straßennutzung eine Warnung aus dem Kontrollsystem der NMGD AG.

Die geänderte Verordnung teilt die Bußgeldbeträge in drei verschiedene Kategorien je nachdem, ob innerhalb von 8 Stunden nach der ersten Wahrnehmung der unberechtigten Straßenbenutzung weitere Regelverletzungen begangen werden. Dementsprechend kann der Straßenbenutzer mit folgenden Bußgeldbeträgen rechnen:

- **niedriger Bußgeldbetrag** wenn nach der Wahrnehmung der unberechtigten Straßennutzung die Regeln nicht oder nur innerhalb von zwei Stunden danach verletzt werden
- **normaler Bußgeldbetrag** wenn in dem Zeitraum zwischen der 2. und 4. Stunde nach der Wahrnehmung der ersten unberechtigten Straßennutzung die Regeln wieder verletzt werden, nach der 4. Stunde jedoch nicht mehr
- **hohen Bußgeldbetrag**  wenn in dem Zeitraum zwischen der 4. und 8. Stunde nach der Wahrnehmung der ersten unberechtigten Straßennutzung die Regeln wieder verletzt werden

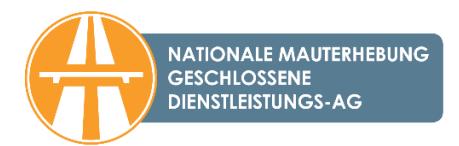

Die Bußgeldbeträge je nach Fahrzeugkategorie, Art der Regelverletzung und der Zeitspanne sind der folgenden Tabelle zu entnehmen:

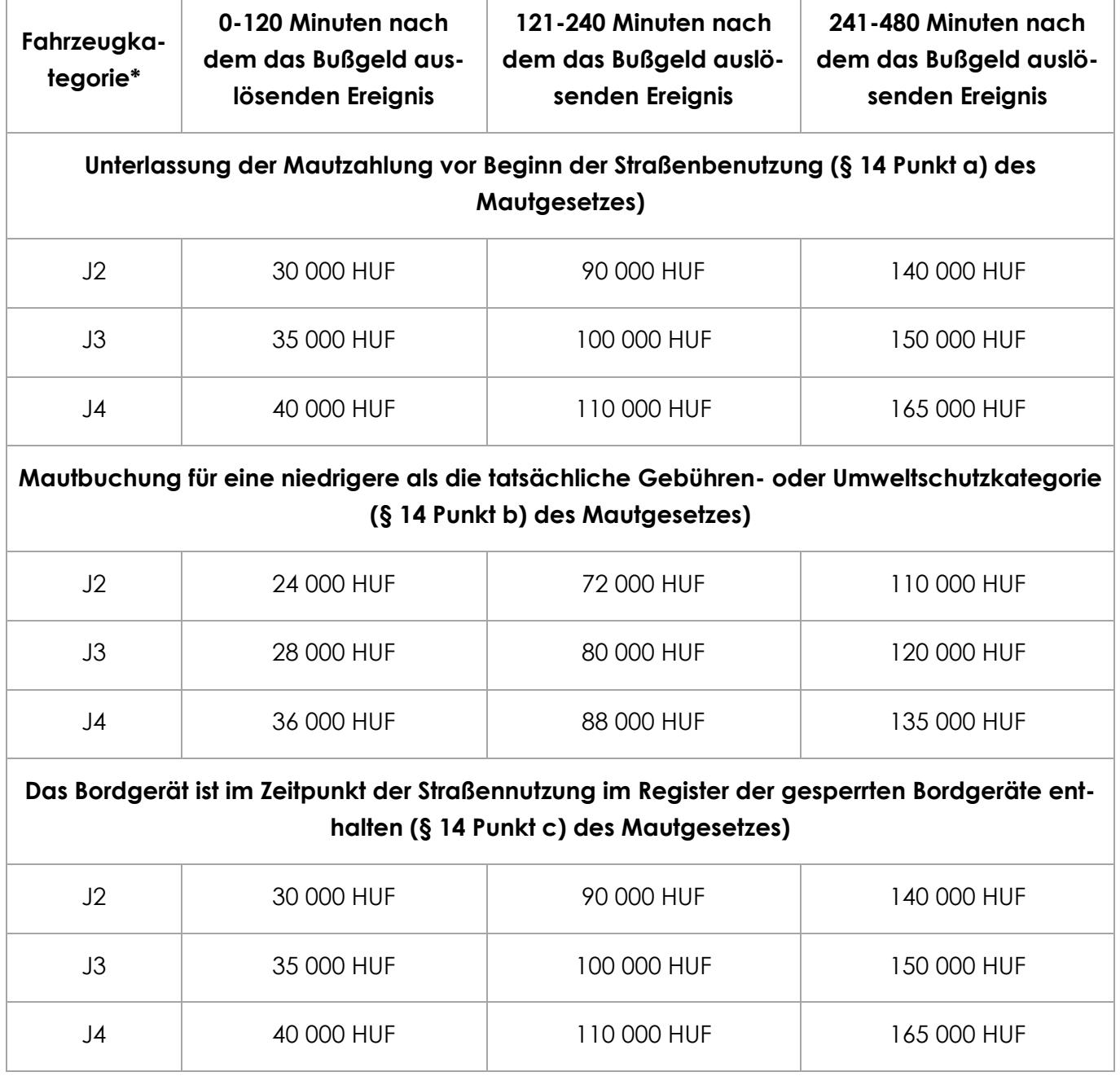

\* Wenn der Lastzug mit einer Gesamtmasse über 3,5 Tonnen 2 Achsen hat, gehört er zur Kategorie J2. Wenn der Lastkraftwagen 3 Achsen hat (einschließlich des Anhängers sowie der Zahl der Achsen, die eventuell abgesenkt werden können), gehört er in die Kategorie J3, hat er vier oder mehr Achsen, wird er der Kategorie J4 zugeordnet.

#### **11.3 Kann i.Z.m. dem Bußgeld um eine Beurteilung nach billigem Ermessen ersucht werden?**

Im Sinne der gültigen Rechtsnormen ist keine Beurteilung nach billigem Ermessen möglich. Gegen den Bescheid über das Bußgeld kann Widerspruch eingelegt werden, wenn der Kunden, dem das Bußgeld auferlegt wurde, der Ansicht ist, das Bußgeld wurde unrechtmäßig auferlegt. Der

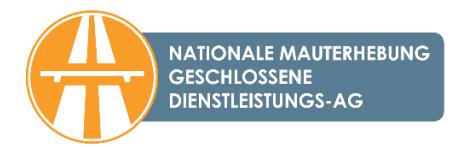

Widerspruch ist bei dem das Bußgeld auferlegenden Behörde (Polizei) – und nicht bei der NMgD AG – einzulegen.

#### **11.4 Was passiert, wenn bei einer Straßensperre der Verkehr umgeleitet wird, oder der Fahrzeugfahrer einem Stau ausweichen möchte?**

[Laut Rechtsnorm](https://hu-go.hu/files/document/document/5536/Act%20LXVII%20of%202013.pdf) können bei provisorischen Umleitungen (für nicht mehr als 31 Tage) die Lastkraftwagen, die ein Streckenticket verwenden, selbst dann die Umleitung benutzen, wenn sie zuvor für diesen Abschnitt kein Streckenticket gekauft hatten.

Dem Fahrer eines LKWs, der ein Streckenticket benutzt, ist es nicht möglich, einem Stau auszuweichen.

# <span id="page-29-0"></span>**12. Warnungen**

#### **12.1 Wozu dient die Warnfunktion?**

Die Benachrichtigung per E-Mail weist auf die falschen Einstellungen des Benutzers hin, die vom Kontrollsystem erkannt werden, so können durch die Kontrolle und Korrektion der Einstellungen bzw. ggf. durch das Aufladen des Guthabens mehrfache Bußgelder vermieden werden.

#### **12.2 Wie kann die Warnfunktion genutzt werden?**

Die Warnfunktion schickt dem im HU-GO-System registrierten Benutzer eine Warnung an die von ihm angegebene E-Mail-Adresse, wenn das Kontrollsystem eine unberechtigte Straßenbenutzung feststellt oder annimmt. Es ist zu beachten, dass das Warnungssystem zwecks Erfüllung der einschlägigen Rechtsnormen die Bußgeldordnung nicht ändert, und die mit der unberechtigten Straßenbenutzung zusammenhängenden Angaben im Rahmen des geschlossenen Kontrollsystems an die Behörde weitergeleitet werden.

Die Warnfunktion ist eine kostenlose Komfortfunktion, die von den im HU-GO-System registrierten Benutzern unabhängig davon, ob sie ihre Mautzahlungspflicht durch den Erwerb eines Streckentickets oder die Benutzung eines Bordgeräts erfüllen, in Anspruch genommen werden kann. Die Warnfunktion ist grundsätzlich als inaktiv eingestellt. *Diese Funktion muss bei Bedarf von den registrierten Benutzern aktiviert werden.* Erhält der Benutzer die Mitteilung nicht, befreit ihn das nicht von der Haftung.

#### **12.3 In welchen Fällen schickt das System eine Warnung?**

Die Warnfunktion schickt dem im HU-GO-System registrierten Benutzer eine Warnung an die von ihm angegebene E-Mail-Adresse, wenn das Kontrollsystem eine unberechtigte Straßenbenutzung feststellt oder annimmt. Also dann, wenn das HU-GO-gebührenpflichtige Fahrzeug an der Kontrollstelle bzw. am mobilen Fahrzeug für Datensammlung vorbeifährt und während der Kontrolle festgestellt wird, dass das gegebene Fahrzeug aus irgendeinem Grund (falsche Einstellung der Achsenanzahl, eventuell ein fehlendes Guthaben oder der Mautbuchungsnachweis aus dem Bordgerät wurde im Mautsystem noch nicht erfasst usw.) über keine gültige Straßennutzungsberechtigung verfügt. Die Warnfunktion ist grundsätzlich als inaktiv eingestellt. Die Funktion Bußgeldwarnung ist grundsätzlich als inaktiv eingestellt. Diese Funktion muss bei Bedarf von den registrierten Benutzern aktiviert werden, was jedem zu empfehlen ist.

#### **12.4 Werde ich vom Bußgeld befreit, wenn ich sofort nach Eingang einer Warnmitteilung ein Ticket kaufe (oder das Guthaben auflade)?**

Da die einschlägigen Rechtsnormen eingehalten werden müssen, ändert sich die Bußgeldordnung durch die Nutzung der Warnfunktion nicht. Die mit einer unberechtigten Straßennutzung zusammenhängenden Angaben werden innerhalb des geschlossenen Kontrollsystems an die Behörde weitergeleitet. Das von der Mitteilung betroffene Bußgeld kann dem Straßenbenutzer nicht mehr "erspart" werden, von weiteren und höheren Bußgeldbeträgen kann er jedoch befreit werden, wenn er auf Grundlage der mitgeteilten Informationen die falschen oder mangelhaften

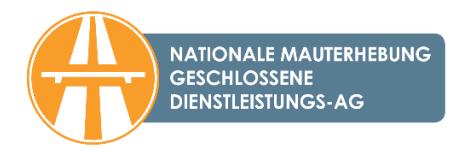

Benutzereinstellungen korrigiert. Die einschlägige Rechtsnorm berücksichtigt nämlich bei der unberechtigten Straßennutzung die zeitliche Dimension der Unrechtmäßigkeit, und stellt die Höhe des Bußgeldes nach drei Zeitspannen fest. Für weiterführende Informationen klicken Sie [hier.](https://hu-go.hu/articles/article/bestrafung)

#### **12.5 In welchen Fällen schickt das System eine Nachricht über ein niedriges Guthaben?**

Das System schickt bezüglich des im HU-GO-System aufgeladenen Guthabens eine Nachricht über ein niedriges Guthaben, wenn das Guthaben bei der der Art des Mautbuchungsnachweises (OBU oder Streckenticket) entsprechenden Mautzahlung unter den angegebenen Betrag (oder mind. 6 Tausend HUF) sinkt. Für registrierte Benutzer ist es zweckmäßig, in seinem HU-GO-Profil bei der Funktion Nachricht über niedriges Guthaben den Grenzwert für den Verkauf auf eine seinen Straßennutzungsgewohnheiten entsprechende Stufe einzustellen, doch sollte man einen Puffer hinzurechnen.

### **12.6 In welchen Fällen schickt das System eine Mitteilung über die Aufnahme ins Register der ungültigen Bordgeräte?**

Das Bordgerät wird registriert, wenn auf Grundlage der von dem Bordgerät gesendeten GPS-Koordinaten der Betrag auf dem im System HU-GO geführten Konto keine Deckung für die Benutzung des nächsten gebührenpflichtigen elementaren Straßenabschnitts mit den gegebenen Fahrzeugparametern (Anzahl der Achsen, Umwelteinstufung) gewährt, d.h. das Guthaben ist erschöpft. Die Nachricht bedeutet also nicht, dass die Erklärung der Nutzung des gegebenen elementaren Straßenabschnitts und die finanzielle Begleichung in Ordnung erfolgten, sondern sie signalisiert nur, wenn die Straßennutzung nicht mehr rechtmäßig ist und keine Deckung für die Erklärungen der Fortsetzung der Fahrt - und der Nutzung des elementaren gebührenpflichtigen Straßenanschnittes - vorhanden ist.

# **12.7 Wie kann das von mir genutzte Gerät im Register der ungültigen Bordgeräte gelöscht werden?**

Das besagte Bordgerät kann mit dem Aufladen des ihm aktuell zugeordneten HU-GO-Kontos aus dem Register der ungültigen Bordgeräte gelöscht werden. Der empfohlene Mindestbetrag beim Aufladen beträgt 5.000 HUF. Es ist egal, ob im Rahmen einer Registrierung mehrere Konten eingerichtet wurden, wenn das Guthaben auf dem aktuell genutzten Konto verbraucht ist, wird das Gerät für ungültig erklärt und kann zur weiteren Mautbuchung nicht mehr verwendet werden. Das auf der Liste der ungültigen Bordgeräte aufgeführte Gerät kann so lange, wie es auf der Liste steht, nicht mit einem anderen Konto verbunden werden.

### **12.8 Wird noch kein Bußgeld verhängt, wenn ich eine Information über das niedrige Gutachten bekomme und sofort anhalte?**

Wenn der Straßenbenutzer nicht weiterfährt, gilt die Aufnahme in das Register der Bordgeräte mit mangelndem Guthaben an sich nicht automatisch als Ahndung. Damit die Fahrt im Mautgebiet ordnungsmäßig fortgesetzt werden kann, müssen Sie das Guthaben aufladen oder ein Streckenticket kaufen. Sollte der Straßenbenutzer nach Erhalt der Mitteilung die Fahrt trotzdem fortsetzen, hat er mit einem Bußgeld zu rechnen, dessen Betrag mit der vergangenen Zeit und der Länge des ordnungswidrig zurückgelegten Weges erheblich ansteigen kann.

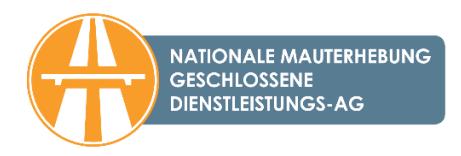

Die einschlägige Rechtsnorm berücksichtigt nämlich bei der unberechtigten Straßennutzung die zeitliche Dimension der Unrechtmäßigkeit, und stellt die Höhe des Bußgeldes nach drei Zeitspannen fest. Damit wird ermöglicht, dass der Straßenbenutzer den Fehler kurzfristig nach der Wahrnehmung korrigieren kann und so von der Zahlung eines höheren Bußgeldes befreit wird. Für weiterführende Informationen klicken Sie [hier.](https://hu-go.hu/articles/article/bestrafung)

### **12.9 Kann ich ein Bußgeld vermeiden, wenn ich nach der Information über ein ungültiges Bordgerät sofort mein Guthaben auflade oder ein Streckenticket kaufe?**

Nein, da Sie, wenn auf dem Abschnitt, auf dem es keine Mautzahlung gab, eine Kontrolle erfolgt ist, mit einem Bußgeld rechnen können, dessen Höhe mit der vergangenen Zeit und der Länge des ordnungswidrig zurückgelegten Weges erheblich ansteigen kann. Gerade deshalb sollten Sie Ihr Guthaben schnellstmöglich aufladen.

Weiterführende Informationen in Verbindung mit dem Verhängen eines Bußgeldes und der Bestimmung der Bußgeldhöhe finden Sie [hier.](https://hu-go.hu/articles/article/bestrafung)

# **12.10 Wenn ich sofort nach Erhalt der Information über den niedrigen Kontostand mein Guthaben auflade oder ein Streckenticket kaufe, kann ich damit ein Bußgeld umgehen?**

Ja, in diesem Fall kann das Bußgeld vermieden werden. Sollte jedoch der Straßenbenutzer weder das Guthaben aufladen, noch ein Streckenticket kaufen und trotzdem die Fahrt fortsetzen, hat er mit einem Bußgeld gemäß vorausgehendem Punkt zu rechnen, dessen Betrag mit der vergangenen Zeit und der Länge des ordnungswidrig zurückgelegten Weges erheblich ansteigen kann.

Weiterführende Informationen in Verbindung mit dem Verhängen eines Bußgeldes und der Bestimmung der Bußgeldhöhe finden Sie [hier.](https://hu-go.hu/articles/article/bestrafung)

# **12.11 Bekomme ich die Nachricht auf dem elementaren Straßenabschnitt immer dort, wo mein Guthaben soweit gesunken ist, dass ich nicht einmal meine Erklärung begleichen konnte?**

Die Zustellung der E-Mail-Nachricht über die Aufnahme der ungültigen Bordgeräte ins Register erfolgt sofort, wenn das System feststellt, dass der Betrag auf dem im HU-GO-System geführten Konto für die Nutzung des gerade erklärten gebührenpflichtigen elementaren Straßenabschnittes keine Deckung mehr sichert. Die Benachrichtigung ist eine kostenlose Komfortfunktion. Eine nicht erhaltene Mitteilung befreit den Benutzer nicht von der Haftung.

# **12.12 Mit welchem beginnenden elementaren Straßenabschnitt soll ich den Kauf beim Kauf des Streckentickets veranlassen?**

Nachdem die Bestimmung des konkreten gebührenpflichtigen elementaren Straßenabschnittes als Ausgangspunkt bei der Routenplanung mit einem Streckenticket nicht möglich ist, ist es zweckmäßig, die frühere genaue Adresse (oder die GPS-Koordinaten oder die Logistikzentrale oder den Grenzübergang) vor dem Zeitpunkt der Nachricht anzugeben. Bei einer Planung auf der Webseite kann der Anfangspunkt bzw. die Zielstation auch auf einen entsprechenden Ausgangs- oder Zielpunkt bewegt bzw. übertragen werden. Wenn Sie bei der Bestimmung des Anfangszeitpunkts unsicher sind, suchen Sie die Mitarbeiter des Call Centers der NMGD AG auf.

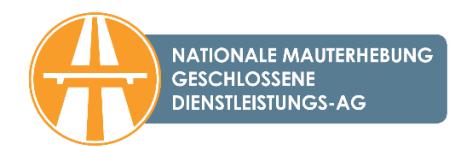

# <span id="page-32-0"></span>**13. Fehlermeldung**

#### **13.1 Was passiert, wenn der Touchscreen (Kiosk) nicht funktionsfähig ist? Wo kann der Ausfall gemeldet werden? Kann man die Fahrt fortsetzen?**

Störung am Kiosk können Sie unter der am Gerät angegebenen Telefonnummer anmelden. Die gebührenpflichtigen Straßen können nur mit erworbener Straßennutzungsberechtigung in Anspruch genommen werden, und der Erwerb der Berechtigung obliegt dem Straßenbenutzer.

#### **13.2 Was ist bei einer fehlerhaften Finanztransaktion zu tun?**

Beschwerden in Verbindung mit fehlerhaften Finanztransaktionen können telefonisch beim Call Center der NMGD AG (+36 36 587-500), persönlich in den [Kundendienstbüros der NMGD AG](https://maut-tarife.hu/customer_services/index/osszes) bzw. auch per E-Mail unter der E-Mail-Adresse [ugyfel@hu-go.hu](mailto:ugyfel@hu-go.hu) angemeldet werden.

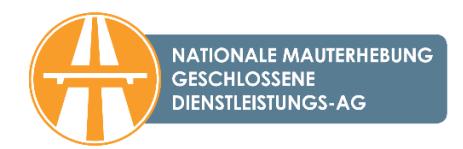

# <span id="page-33-0"></span>**14. HU-GO Mobil-Applikation**

#### **14.1 Was ist die HU-GO Mobil-Applikation?**

Es ist eine Mobil-Applikation, mit der in Ungarn die E-Maut gezahlt werden kann. Die für eine flexiblere Bedienung der Straßenbenutzer entwickelte HU-GO Mobil-Applikation ist in erster Linie beim Kauf von Einzelstreckentickets von Vorteil.

Mit der für Android, iOS und Windows entwickelten Applikation kann die streckenbezogene Maut für Lastkraftwagen mit einem Gesamtgewicht über 3,5 Tonnen gezahlt werden. Mithilfe der kostenlos herunterladbaren Applikation können die Fahrer die Gebühr ohne Registrierung nur mit virtueller Bankkartenzahlung zahlen. Die registrierten Benutzer können nach der Anmeldung auch vom Guthaben bei HU-GO zahlen oder weitere Dienstleistungen in Anspruch nehmen.

Mit der Verwendung der HU-GO Mobil-Applikation kauft der Benutzer das Streckenticket von der Nemzeti Mobilfizetési Zrt. (Nationale Mobilzahlung gAG) als Wiederverkäufer des universellen Mautdienstleisters zu dem bei den sonstigen Vertriebskanälen gültigen Preis. Das Streckenticket ist auch in diesem Fall vor Beginn der Straßenbenutzung zu kaufen und es berechtigt Sie erst nach der Zahlung zur Straßenbenutzung. Das nachträglich gekaufte Ticket gilt als unberechtigte Straßennutzung. Das in eine Richtung gekaufte Streckenticket gewährt ausschließlich für die geplante Route – in eine Richtung – eine einmalige Straßennutzungsberechtigung.

Weitere Informationen zur Applikation finden Sie auf der Webseite HU-GO unter dem Menüpunkt "Mobil-[Applikation"](https://hu-go.hu/articles/article/purchasing-a-route-ticket-with-a-smart-phone-1).

#### **14.2 Wo kann ich die HU-GO Mobil-Applikation herunterladen?**

Die Applikation steht im Google-Play Store, Apple App-Store und im Google-Store zum Herunterladen zur Verfügung.

#### **14.3 Ist eine Registrierung erforderlich?**

Die Applikation verwaltet auch die im HU-GO-System registrierten Benutzer, doch können über sie Einzelstreckentickets auch ohne Registrierung und Anmeldung gekauft werden.

#### **14.4 Welche Daten muss ich angeben, wenn ich ein Streckenticket kaufen möchte?**

Als Einzelnutzer sind auch bei der Mobil-Applikation jedes Mal das Kennzeichen, das dazu gehörende Länderkennzeichen, die Umwelteinstufung (EURO), die Anzahl der Achsen sowie die Parameter des Fahrzeugs (Breite, Höhe, Gesamtgewicht, Achsengewicht) anzugeben.

#### **14.5 Kann ich mit der HU-GO Mobil-Applikation Streckentickets im Voraus kaufen?**

Mit der Applikation ist der Vorverkauf von Streckentickets nicht möglich.

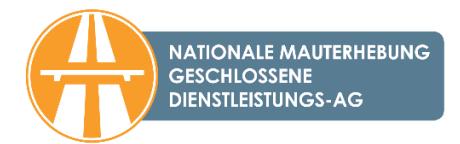

# **14.6 Wann kann ich die mit der HU-GO Mobil-Applikation gekauften Streckentickets benutzen?**

Das ad-hoc gekaufte Streckenticket berechtigt Sie nach der Zahlung bis Mitternacht am nächsten Tag zur Straßenbenutzung. Das Streckenticket darf ausschließlich für die geplante und gezahlte Route verwendet werden; von der ausgewiesenen und im Voraus bezahlten Route darf nicht abgewichen werden.

#### **14.7 Kann ich die geplanten Routen speichern?**

Die Speicherung einer beliebigen Anzahl von Routen (Liste der betroffenen Stationen) ist auch mit der HU-GO Mobil-Applikation möglich.

# **14.8 Können auch die mit der HU-GO Mobil-Applikation gekauften Streckentickets gespeichert und später ausgedruckt werden?**

Die gekauften Streckentickets werden in der Applikation gespeichert. Die Detailinformationen können angezeigt werden, die Tickets können jedoch nicht ausgedruckt werden.

#### **14.9 Was benötige ich für die ungestörte Benutzung der Applikation?**

Zu einem entsprechenden Betrieb der Applikation ist Folgendes notwendig:

- Einen funktionsfähigen Internetzugang;
- Unterstützte Betriebssysteme: Android 4.0 oder höher, iOS 8.0 oder höher, Windows 8 oder höher;
- Bildschirmauflösung von 480 x 320 Pixel
- die Software funktioniert auch mit früheren Android-Versionen und bei anderen Bildschirmauflösungen, das Benutzererlebnis kann jedoch wesentlich schlechter sein.

#### **14.10 Ist für die HU-GO Mobil-Applikation ein Internetzugang erforderlich?**

Ja, weil die Routenplanung und die Gültigmachung des Streckentickets mit dem Anschluss an das zentrale System erfolgen.

#### **14.11 Wie kann ich das Streckenticket bezahlen?**

Sie können die Tickets mit der Bankkarte, über ein Virtual Terminal oder als registrierter Benutzer nach dem Einloggen zu Lasten des HU-GO-Guthabens kaufen.

#### **14.12 Ist es sicher, die Bankkartendaten über die Mobil-Applikation zu speichern?**

Ja, da die Applikation selbst die Bankkartendaten nicht speichert. Der Kauf ist ausschließlich nach Eingabe des vom Kunden bestimmten und bei der Bank gespeicherten "Passwort für die mobile Zahlung" möglich.

# **14.13 Ich möchte online auf der Webseite hu-go.hu das Guthaben aufladen/ein Streckenticket kaufen, für den Abschluss der Transaktion wird jedoch ein Code verlangt. Was soll ich tun?**

Für die Sicherheit ihrer Kunden und um einem eventuellen Missbrauch von Bankkarten vorzubeugen, hat unsere Gesellschaft am 1. April 2019 bei Kartenzahlungen die zweistufige Kun-

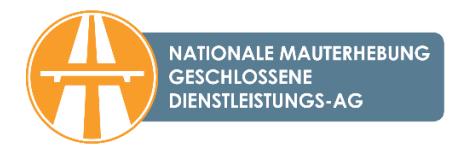

denauthentifizierung eingeführt. Die Bank schickt bei jeder Zahlungstransaktion einen Bestätigungscode an die zu der Bankkarte gehörende, bei dem Kartenherausgeber (Bank) angegebene Telefonnummer. Mit der Eingabe des per SMS erhaltenen Codes können Sie den Kauf abschließen. Weitere Details zur zweistufigen Kundenauthentifizierung [finden Sie hier.](https://hu-go.hu/articles/article/ab-montag-gilt-die-zweistufige-authentifizierung)

#### **14.14 Kann ich das Streckenticket zurücknehmen lassen, wenn meine Route geändert wurde?**

Nur registrierte Benutzer können die im Voraus gekauften Streckentickets vor Beginn deren Gültigkeit zurücknehmen lassen. Über die HU-GO Mobil-Applikation können Streckentickets nicht im Voraus bezahlt werden.

#### **14.15 Kann ich eine Route mit der HU-GO Mobil-Applikation planen?**

Ja, die HU-GO Mobil-Applikation ist auch zur Routenplanung geeignet.

### **14.16 Kann ich korrigieren, wenn ich mich beim Kennzeichen, Ländercode oder einer anderen Angabe vertippt habe?**

Bei der Planung kann man jederzeit einen Schritt zurückgehen. Änderungen an dem bereits gekauften Ticket sind nicht mehr möglich.

# **14.17 In bestimmten Regionen ist die Angabe des Abfahrts- bzw. Zielortes schwierig, da diese im Routenplaner nicht angezeigt sind. Was kann man da tun?**

Bei der Routenplanung kann man neben der genauen Adresse auch mit der Angabe von Grenzübergängen, LKW-Raststätten, Logistikzentralen bzw. GPS-Koordinaten eine Route planen.

#### **14.18 Ist die HU-GO Mobil-Applikation kostenlos?**

Ja, das Herunterladen und Installieren der HU-GO Mobil-Applikation ist kostenlos.

#### **14.19 In welchen Sprachen steht die HU-GO Mobil-Applikation für Telefon zur Verfügung?**

Die HU-GO Mobil-Applikation ist in Ungarisch, Englisch und Rumänisch zugänglich.

# **14.20 Kann ich eine Rechnung verlangen, wenn ich über das Handy die Maut zahle? Wie kann ich eine Rechnung mit ausgewiesener Mehrwertsteuer über die Zahlung mithilfe der Mobil-Applikation verlangen?**

Da diese Zahlung als Kauf eines (ad-hoc gekauften) Einzelstreckentickets gilt, bekommt der Benutzer keine automatisch ausgestellte Rechnung mit ausgewiesener Mehrwertsteuer. Der registrierte Kunde erhält wie gewohnt eine Rechnung über das Aufladen des Kontos.

Der Kauf eines Streckentickets als nicht registrierter Kunde mithilfe der Mobil-Applikation gilt als einmaliger Kauf, der Benutzer bekommt deshalb nicht automatisch eine Rechnung mit ausgewiesener Mehrwertsteuer über den Kauf. Ihren Wunsch nach einer Rechnung mit ausgewiesener Mehrwertsteuer zeigen Sie bitte bei der E-Mail-Adresse [ugyfelszolgalat@nmzrt.hu](mailto:ugyfelszolgalat@nmzrt.hu) an, indem Sie das Kennzeichen des Fahrzeugs, die Nummer des Streckentickets sowie den Rechnungsnamen und die Rechnungsadresse angeben. Die Rechnung mit ausgewiesener Mehrwertsteuer wird von der Nemzeti Mobilfizetési Zrt., die die Zahlung mit der Mobil-Applikation sicherstellt, per E-Mail

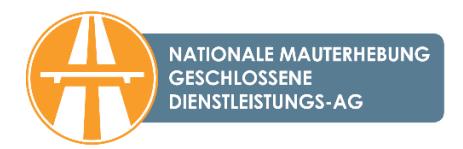

zugeschickt. Diese ist eine elektronisch übermittelte Rechnung in Papierform, die Sie jederzeit ausdrucken können.

#### **14.21 Wo finde ich das Streckenticket nach dem erfolgten Kauf?**

Wenn Sie die Applikation öffnen, finden Sie im Hauptmenü die bereits gekauften Streckentickets.

# **14.22 Ich haben mit der Mobil-Applikation mehrfach Streckentickets für denselben Zeitraum bzw. dieselbe Route gekauft. Was kann ich tun?**

In diesem Fall können Sie der NMGD AG in einer E-Mail [\(ugyfel@hu-go.hu\)](mailto:ugyfel@hu-go.hu) eine Meldung machen, in der das Kennzeichen des betroffenen Fahrzeugs, die Nummer des Streckentickets sowie die für die eventuelle Rückzahlung notwendige Kontonummer und der Name des Kontoinhabers aufzuführen sind. Eine Rückzahlung ist nur bei evtl. Systemstörungen möglich. Wenn der Kunde durch eigenes Verschulden das Streckenticket zweimal gekauft hat, kann das im Sinne der AGB für Benutzer und der einschlägigen Rechtsnormen nicht geändert oder zurückgegeben werden.

#### **14.23 Wie kann ich mich in der HU-GO Mobil-Applikation anmelden?**

Wenn Sie sich bei HU-GO noch nicht registriert haben, müssen Sie sich zunächst auf der Webseite von HU-GO [\(https://hu-go.hu/Customers/regisztracio\)](https://hu-go.hu/Customers/regisztracio) registrieren. Nach der erfolgreichen Registrierung über das Online-Kundendienstportal können Sie als registrierter Benutzer auch die Mobil-Applikation benutzen.

#### **14.24 Wie kann ich mein HU-GO-Guthaben über die Applikation aufladen?**

Die Applikation unterstützt derzeit das Aufladen des HU-GO-Guthabens nicht.

#### **14.25 Wo kann ich die Achsenzahl ändern?**

Als registrierter Benutzer können Sie in der HU-GO Mobil-Applikation unter dem Menüpunkt "Verwaltung der Fahrzeuge" die Daten (so auch die Achsenzahl) ändern.

#### **14.26 Kann ich ein Fahrzeug in der HU-GO Mobil-Applikation registrieren?**

Nein, die Registrierung ist ausschließlich auf der Webseite [hu-go.hu](https://hu-go.hu/) möglich. In der Mobil-Applikation können die Fahrzeugdaten nur bearbeitet oder geändert werden.

### **14.27 Ich habe mein Passwort vergessen, kann ich über die Applikation eine Passworterinnerung anfordern?**

Eine Passworterinnerung kann über das Online-Dienstleistungsportal HU-GO [\(hu-go.hu\)](https://www.hu-go.hu/) beim Anklicken des Links "Haben Sie Ihr Passwort vergessen?" angefordert werden.

#### **14.28 Kann ich über die Applikation ein neues Konto anlegen?**

Ein neues Konto kann derzeit nur über das Online-Dienstleistungsportal HU-GO [\(hu-go.hu\)](https://www.hu-go.hu/) angelegt werden. In der Applikation können die vorhandenen Konten ausgewählt werden.

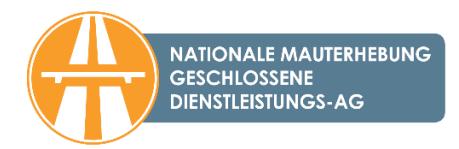

#### **14.29 Was ist der Unterschied zwischen der HU-GO Mobil-Applikation und dem Einloggen in mein Online-Benutzerkonto?**

Die HU-GO Mobil-Applikation ist eine für Mobiltelefone entwickelte, schnelle und bequeme Mobil-Applikation, die in erster Linie unter Berücksichtigung der täglichen Funktionalität geplant wurde. Sie ist vor allem für das schnelle Kaufen von Streckentickets geeignet, enthält dementsprechend bestimmte administrativen Funktionen nicht.

# **14.30 Woher weiß ich, dass die Änderung meiner Fahrzeugdaten erfolgreich durchgeführt wurde?**

Nach Speicherung der geänderten Daten können Sie diese unter dem Menüpunkt Verwaltung der Fahrzeuge kontrollieren.

# **14.31 Gemäß Gesetz muss ich den Beleg des Streckentickets ein Jahr lang aufbewahren. Wie ist das mit der Applikation möglich? Wie lange werden die Streckentickets in der Applikation gespeichert?**

Wenn Sie sich über die Mobil-Applikation HU-GO in das registrierte Benutzerkonto einloggen, finden Sie die gekauften Streckentickets im Hauptmenü bzw. auf dem Online-Kundendienstportal.

Wenn Sie das Streckenticket über die Mobil-Applikation HU-GO, jedoch ohne Einloggen in das registrierte Benutzerkonto kaufen, wird es nur in der Mobil-Applikation gespeichert. Mit dem Löschen der Applikation gehen diese Daten verloren.

#### **14.32 Wo kann ich nach dem Einloggen ein Streckenticket kaufen?**

Der Ablauf des Kaufs eines Streckentickets gestaltet sich wie folgt:

- 1. Zur Einleitung des Prozesses klicken Sie auf das Zeichen "Kauf eines neuen Streckentickets".
- 2. Bei der ersten Benutzung müssen Sie die Benutzungsbedingungen der Applikation akzeptieren, um den Kaufprozess einzuleiten. (Das ist nur bei der ersten Benutzung erforderlich.)
- 3. Wenn Sie über die Applikation bereits eine Straßennutzungsberechtigung erworben und die Daten Ihres Fahrzeugs gespeichert haben oder wenn Sie als registrierter Benutzer kaufen, können Sie hier das Fahrzeug auswählen und Sie müssen die Fahrzeugdaten nicht bei jedem Kauf neu angeben. Wenn Sie über die Applikation noch nicht gekauft oder die Fahrzeugdaten nicht gespeichert haben, können Sie diese für den Kauf der Straßennutzungsberechtigung hier angeben.
- 4. Geben Sie bitte die Fahrzeugdaten aufgrund der Menüpunkte auf der linken Seite an. (Ländercode, Umwelteinstufung Euro, Kategorie anhand der Achsenzahl, Breite: ≤ 5 Meter, Höhe: ≤ 5 Meter, Gesamtgewicht, Achslast: < 100 Tonnen) Klicken Sie auf die Schaltfläche "Weiter", um damit die Fahrzeugdaten zu bestätigen.
- 5. Wenn Sie eine früher gespeicherte Route auswählen möchten, klicken Sie auf das Zeichen "Routen". Für die Festlegung einer neuen Route klicken Sie auf das Menüpunkt "Neue Route".

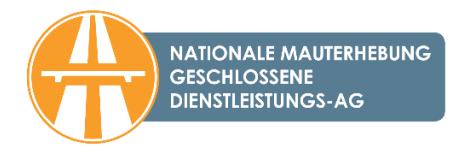

### **14.33 Wie kann ich zu Lasten eines anderen Kontos, nicht zu Lasten dessen, was nach dem Einloggen angezeigt wird, Transaktionen vornehmen?**

Sie können das gewünschte Konto unter dem Menüpunkt "Profil" auf der rechten Seite aus der Liste der Konten unter "Auswahl des Kontos" auswählen.

#### **14.34 Kann ich mein Guthaben in der Applikation kontrollieren?**

Das zu dem im HU-GO registrierten Profil gehörende Guthaben können Sie über die Mobil-Applikation unter dem Menüpunkt "Profil"/"Auswahl des Kontos" oben rechts kontrollieren.

# <span id="page-39-0"></span>**15. Sonstiges**

#### **15.1 Änderung und Einstellung der Achsenzahl**

#### *15.1.1 Was passiert, wenn die Achsenzahl unterwegs geändert wird?*

Wenn Sie die Mautbuchung und -zahlung mit dem Kauf eines Streckenticket entrichtet haben und die Achsenzahl während der Fracht geändert wird, müssen Sie nach der Änderung der Achsenzahl ein neues Streckenticket kaufen. Erfolgt der Mautbuchungsnachweis über ein Bordgerät, müssen Sie die Achsendaten nach dem Ankuppeln des Anhängers über den Online-Kundendienst oder über das Bordgerät ändern.

Für dieselbe gebührenpflichtige Route können im Fall eines Streckentickets keine unterschiedlichen Achsenzahlen angegeben werden.

*15.1.2 Wie kann ich die Achsenzahl ändern?*

Die Achsenzahl können Sie vor Beginn der Fahrt über das [HU-GO Portal](https://www.hu-go.hu/) auf folgende Weise ändern: klicken Sie nach der Anmeldung auf das Menüpunkt "Fahrzeuge" und wählen Sie das Kennzeichen des betroffenen Fahrzeugs aus. Klicken Sie auf das Symbol "Bearbeiten" und nehmen Sie die Änderung vor. In Abhängigkeit vom Typ des Bordgeräts kann die Änderung auch am Gerät vorgenommen werden.

# 15.1.3 Ich bin im Bereich "Bearbeiten", trotzdem kann ich die Achsenzahl nicht ändern. Was soll *ich tun?*

Bei der Registrierung des Fahrzeugs haben Sie wahrscheinlich im Feld "Einstellen der Fahrzeugkategorie" die Option "Einbeziehung eines Meldepartners" ausgewählt. In diesem Fall ist die Einstellung der Achsenzahl auf der HU-GO-Webseite nicht möglich. Ist dies der Fall, haben die Daten der Weboberfläche einen rein informativen Charakter, und nur die Buchungsdaten enthalten die richtige Achsenzahl. (Es ist sinnvoll, die Einstellung der Achsenzahl am Bordgerät zu kontrollieren.)

*15.1.4 Kann ich die Achsenzahl über den telefonischen Kundendienst ändern?*

Die Änderung der Achsenzahl kann über den telefonischen Kundendienst der NMgD AG nicht vorgenommen werden.

# 15.2 Welche Funktion hat die Schaltfläche "Langsames Fahrzeug" während der Rou**tenplanung?**

Mit der Aktivierung des Kästchens (Haken) "Langsames Fahrzeug" erklärt der Benutzer, dass sein Fahrzeug bzw. seine Fahrzeugkombination aus einem Fahrzeug und einem Anhänger selbstständig nicht schneller als 60 km/h fahren kann. Diese Erklärung ist notwendig, weil den einschlägigen Rechtsnormen zufolge auf Autobahnen, Schnellstraßen und deren Auffahrtstrecken (von der Anzeigekonsole an) nur Fahrzeuge und Fahrzeugkombinationen aus einem Fahrzeug und einem Anhänger verkehren dürfen, die auf ebenen Straßen mindestens 60 km/h fahren können, für alle anderen Fahrzeuge ist die Benutzung dieser Straßen verboten.

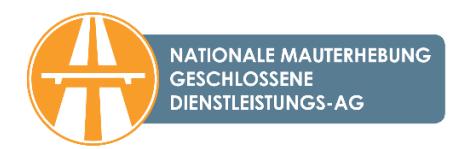

# **15.3 Berücksichtigt der Routenplaner beim Planen eines Streckentickets die temporäre Gewichtsbeschränkung?**

Nein, der Routenplaner berücksichtigt nicht, wenn es während der Gültigkeitsdauer des Streckentickets einen Zeitraum gibt, für den eine temporäre Beschränkung gilt. Es obliegt auf jeden Fall dem Straßenbenutzer, sich vor der Fahrt diesbezüglich zu erkundigen. Eine ausführliche Information über zeitweilige Gewichtsbeschränkungen ist auf der durch die Ungarische Öffentliche Straßen Nonprofit AG betriebene Webseite [www.utinform.hu](https://www.utinform.hu/) zu finden.

#### **15.4 Was ist die zweistufige Authentifizierung? Was muss ich darüber wissen?**

Die NMGD AG führte am 1. April 2019 auf ihren Webseiten [\(ematrica.nemzetiutdij.hu/](https://ematrica.nemzetiutdij.hu/) bzw. [hu](https://hu-go.hu/)[go.hu\)](https://hu-go.hu/) bei Kartenzahlungen für den Kauf von E-Vignetten bzw. E-Maut die zweistufige Kundenauthentifizierung ein. Der Sinn der zweistufigen Kundenauthentifizierung besteht darin, dass der Kunde neben den gewöhnlichen Kartendaten (Name, Kartennummer, Ablauf, CVC/CVV-Code) auch einen Bestätigungscode eingeben muss, der von der Bank zur zweistufigen Kundenauthentifizierung an die zur Karte gehörende Telefonnummer geschickt wird. Die Kunden können mit diesem Code die an den Online-Oberflächen der NMgD AG eingeleiteten elektronischen Zahlungen abschließen. Es ist wichtig, dass die Kunden die Handy-Nummer benutzen, die auch bei ihrer Bank registriert ist. Andernfalls werden sie die SMS der Bank mit dem Bestätigungscode nicht erhalten und den Kauf nicht abschließen können. Es ist also empfehlenswert, die Bankkarte und die Telefonnummer bei der Bank zu prüfen.

# **15.5 Ich möchte mein Guthaben im Kundendienstbüro im Wert von zwei Millionen HUF aufladen. Ist das möglich?**

In den Kundendienstbüros der NMgD AG sind Barzahlungen im Wert von über 1,5 Millionen HUF nicht möglich. Diese Zahlungen sind mit der Bankkarte oder per Überweisung möglich.

# **15.6 Kann ich die Straßennutzungsberechtigung auch mit einer American Express (Amex)- Karte zahlen?**

Nein, seit dem 1. Januar 2022 akzeptiert die NMGD AG keine American Express (Amex) Karten. Kreditkarten, die von unserer Gesellschaft akzeptiert werden, sind: Master Card, Maestro, Visa, VisaElectron, V-PAY und JCB.

# **15.7 Wo finde ich die häufig gestellten Fragen und Antworten in Bezug auf die Umwelteinstufung?**

Die praktischen Informationen zur Einstellung der Umweltschutzkategorie der Lastkraftwagen fin-den Sie auf der Webseite hu-go.hu unter dem Menüpunkt "[Allgemeine Informationen](https://hu-go.hu/articles/article/haufig-gestellte-fragen)".

#### **15.8 Wo kann ich eine Streckenerlaubnis beantragen?**

Für die Ausgabe der Streckenerlaubnis ist die Magyar Közút Nonprofit Zrt. (Ungarische Öffentliche Straßen Nonprofit gAG) zuständig.

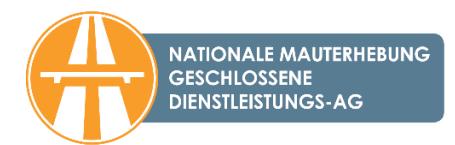

#### **15.9 Von wem bekomme ich Informationen in Verbindung mit dem Fahrverbot für Lastkraftwagen?**

Auf der Webseite Útinform - [Authentische Informationen für den Straßenverkehr](https://www.utinform.hu/hu/map?n=1&l=abc&v=19.50330,47.16250,7) der Magyar Közút Nonprofit Zrt. (Ungarische Öffentliche Straßen Nonprofit gAG) besteht die Möglichkeit, sich in Verbindung mit dem Fahrverbot für Lastkraftwagen zu informieren.